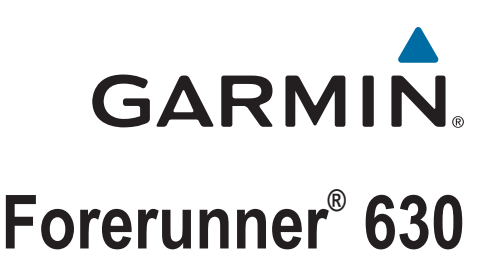

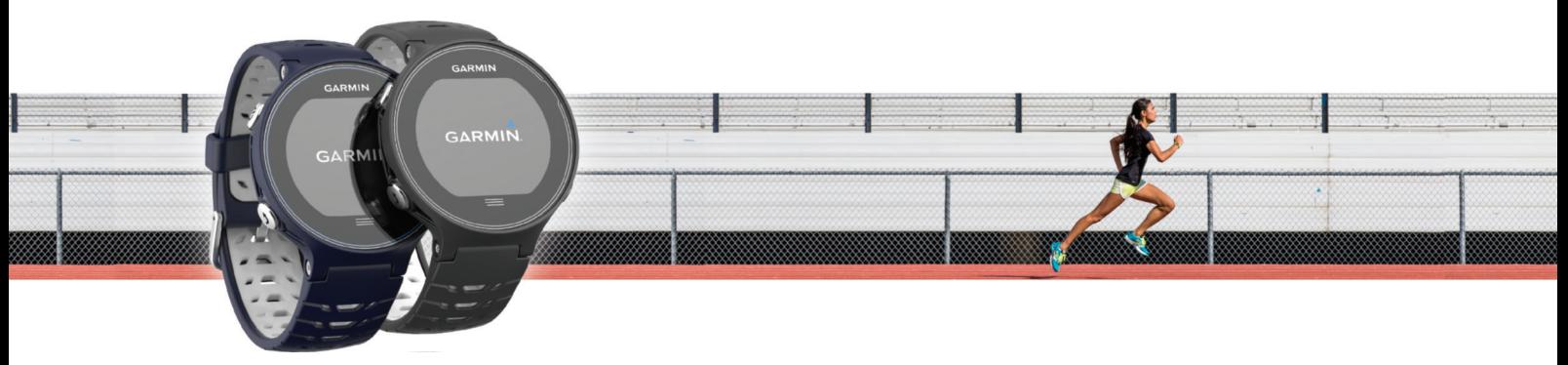

Korisnički priručnik

#### © 2015 Garmin Ltd. ili njezine podružnice

Sva prava pridržana. Sukladno zakonima o zaštiti autorskih prava, ovaj priručnik se ne smije kopirati, u cijelosti niti djelomično, bez prethodnog pismenog odobrenja tvrtke Garmin. Garmin pridržava pravo izmjene ili poboljšanja svojih proizvoda te izmjene sadržaja ovog priručnika, bez obaveze da obavijesti bilo koju osobu ili organizaciju o tim izmjenama ili poboljšanjima. Posjetite [www.garmin.com](http://www.garmin.com) gdje ćete pronaći posljednje nadogradnje i dodatne podatke o korištenju ovog proizvoda.

Garmin®, logotip Garmin, ANT+®, Auto Lap®, Auto Pause®, Forerunner®, VIRB® i Virtual Partner® trgovački su znakovi tvrtke Garmin Ltd. ili njezinih podružnica, registrirani u SAD-u i drugim državama. Connect IQ™, Garmin Connect™, Garmin Express™, HRM-Run™, HRM-Tri™ i tempe™ trgovački su znakovi tvrtke Garmin Ltd. ili njezinih podružnica. Ovi trgovački znakovi ne smiju se koristiti bez izričitog dopuštenja tvrtke Garmin.

Android™ trgovački je znak tvrtke Google, Inc. Apple®i Mac®trgovački su znakovi tvrtke Apple Inc., registrirani u SAD-u i drugim državama. Riječ i logotipi Bluetooth®u vlasništvu su tvrtke Bluetooth SIG, Inc. i svaka upotreba te riječi od strane tvrtke Garmin u skladu je s dodijeljenom licencom. The Cooper Institute® i svi povezani trgovački znakovi vlasništvo su organizacije The Cooper Institute. Firstbeat i Analyzed by Firstbeat registrirani su ili neregistrirani trgovački znakovi tvrtke Firstbeat Technologies Ltd. Windows® registrirani je trgovački znak tvrtke Microsoft Corporation u SAD-u i drugim državama. Wi-Fi®zaštićen je znak tvrtke Wi-Fi Alliance Corporation. Ostali trgovački znakovi i trgovački nazivi pripadaju svojim vlasnicima.

Ovaj proizvod ima certifikat ANT+®. Popis kompatibilnih proizvoda i aplikacija potražite na web-mjestu [www.thisisant.com/directory](http://www.thisisant.com/directory).

Br. modela: A02758, A02293

## **Sadržaj**

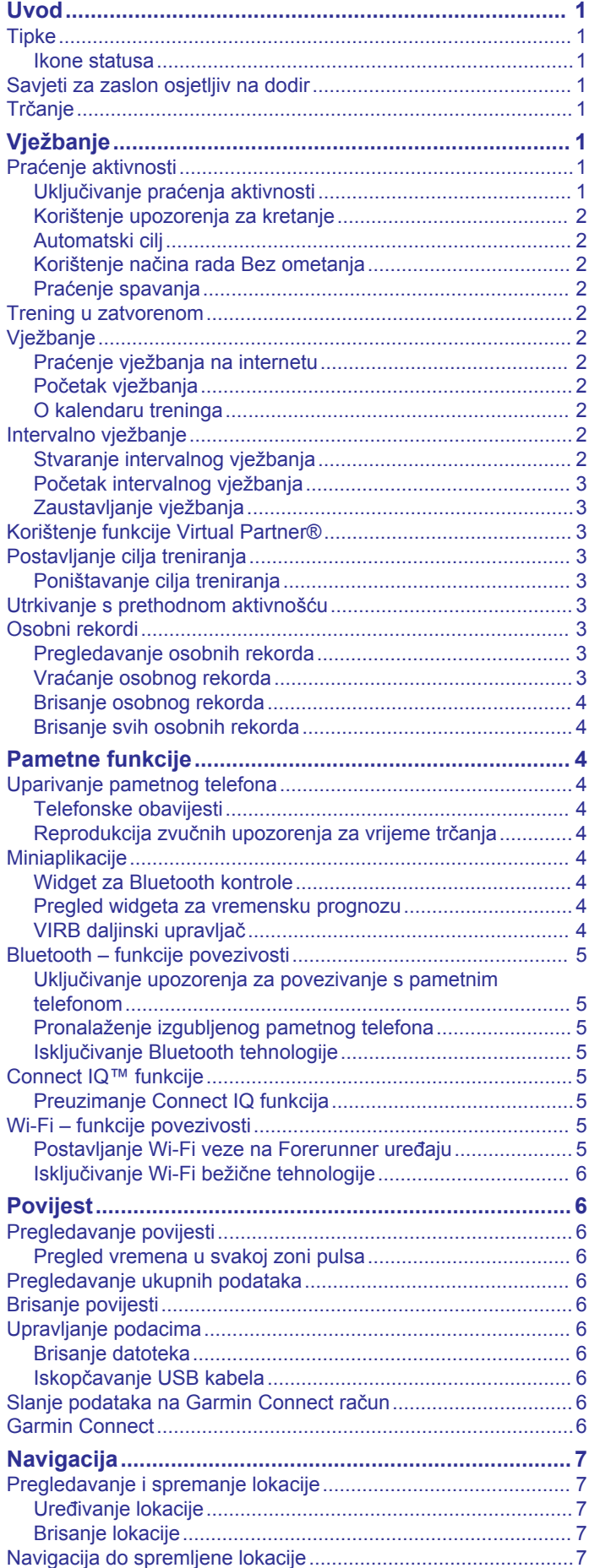

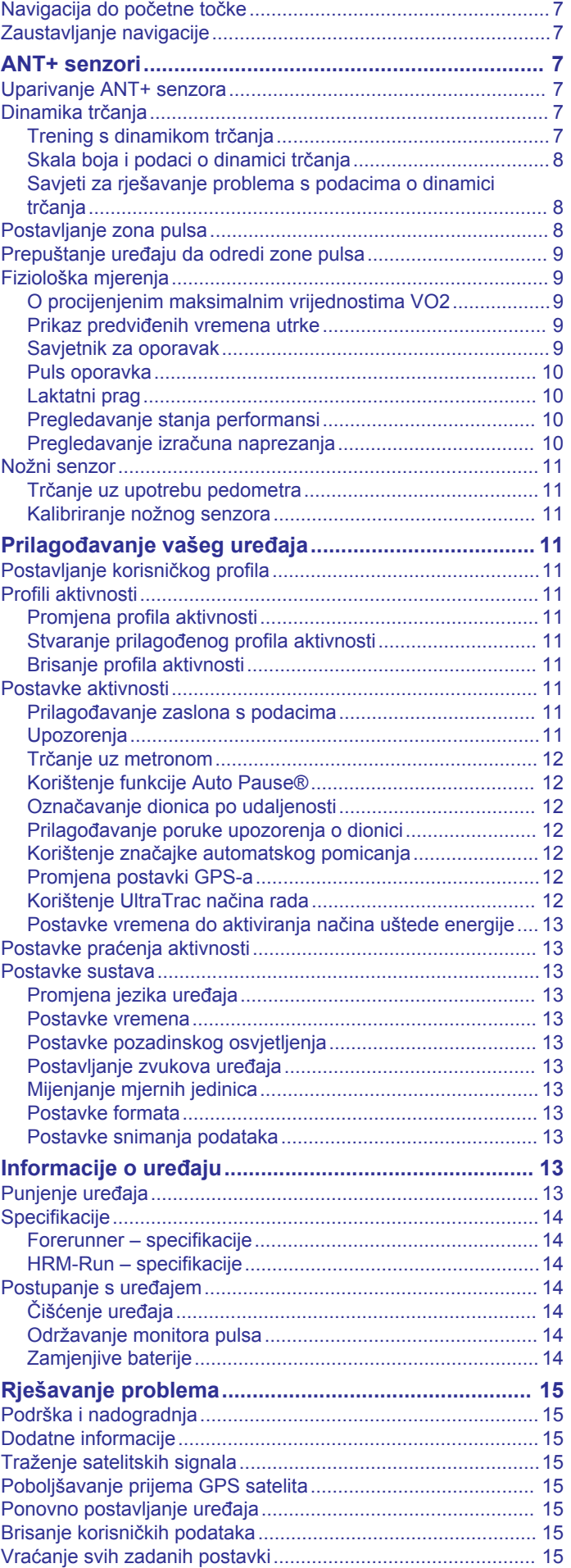

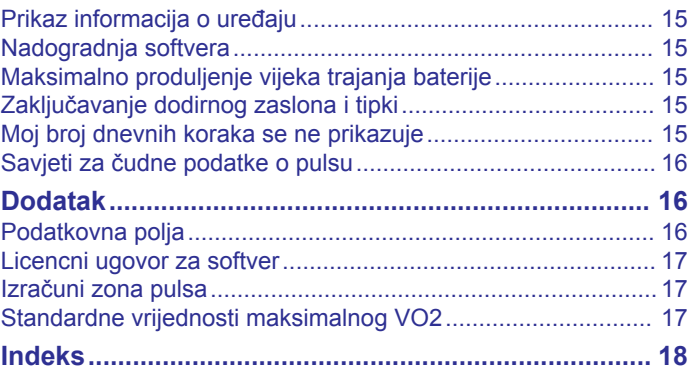

## **Uvod**

#### **UPOZORENJE**

<span id="page-4-0"></span>U kutiji proizvoda potražite list *Važni podaci o sigurnosti i proizvodu* koji sadrži upozorenja i druge važne informacije o proizvodu.

Uvijek se posavjetujte s liječnikom prije nego započnete s programom vježbanja ili ga promijenite.

## **Tipke**

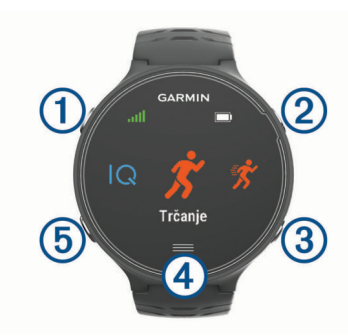

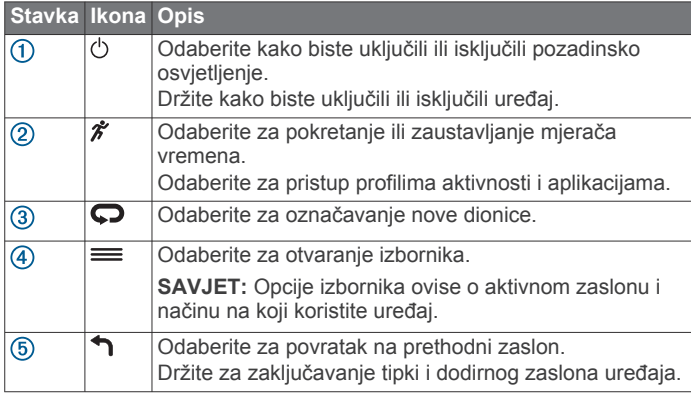

#### **Ikone statusa**

Ikone će se prikazati na vrhu početnog zaslona. Bljeskajuća ikona označava da uređaj traži signal. Postojana ikona označava da je signal pronađen ili da je senzor povezan.

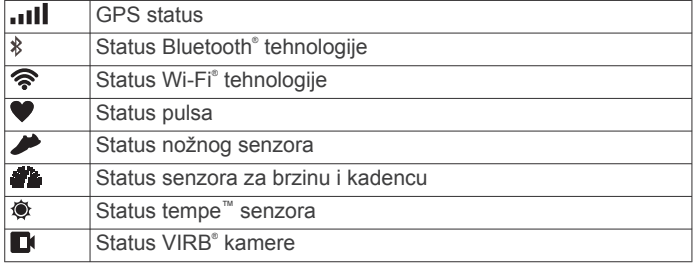

## **Savjeti za zaslon osjetljiv na dodir**

**NAPOMENA:** Dodirni zaslon optimiziran je za trčanje. Najbolje ćete rezultate postići ako zaslon dodirujete dok vam je sat na zapešću.

- Na satu povucite prstom ulijevo ili udesno za kretanje kroz dostupne widgete.
- Ako želite vidjeti zaslone s podacima u petlji, povucite prstom ulijevo ili udesno.
- Držite podatkovno polje na zaslonu s podacima kako biste ga promijenili.
- Dodirnite zaslon kako biste potvrdili poruke i upozorenja.
- Povucite prstom prema gore ili prema dolje za kretanje izbornicima, opcijama i postavkama.
- Odaberite  $\odot$  kako biste zatvorili poruku ili potvrdili odabir.
- Odaberite  $\otimes$  kako biste poništili postavku ili odabir bez spremanja.
- Za izlazak iz izbornika povucite prstom udesno.
- Neka svaki odabir na zaslonu osjetljivom na dodir bude zasebna radnja.

## **Trčanje**

Prva fitness aktivnost koju ćete zabilježiti na uređaju može biti trčanje, vožnja ili bilo koja aktivnost na otvorenom. Možda ćete prije početka aktivnosti trebati napuniti uređaj (*[Punjenje uređaja](#page-16-0)*, [stranica 13\)](#page-16-0).

- 1 Odaberite  $\hat{\boldsymbol{\mathcal{F}}}$  i odaberite profil aktivnosti.
- **2** Izađite na otvorenu površinu i pričekajte da uređaj pronađe satelite.
- **3** Odaberite  $\hat{\mathbf{z}}$  kako biste pokrenuli mierač vremena.
- **4** Krenite na trčanje.

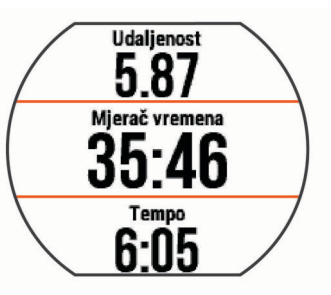

- **5** Kad završite trčanje, odaberite  $\hat{\mathcal{X}}$  za zaustavljanje mjerača vremena.
- **6** Odaberite opciju:
	- Odaberite **Spremi** kako biste spremili trčanje i ponovo postavili mjerač vremena. Možete odabrati trčanje kako biste vidjeli sažetak.

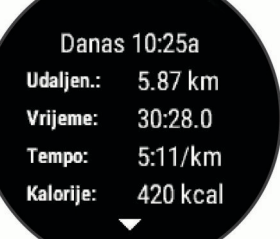

- Odaberite  $\widehat{\mathbb{m}} > \odot$  kako biste izbrisali trčanje.
- Odaberite  $\hat{\mathcal{K}}$  kako biste nastavili s trčanjem.

## **Vježbanje**

## **Praćenje aktivnosti**

### **Uključivanje praćenja aktivnosti**

Funkcija praćenja aktivnosti bilježi broj dnevnih koraka, ciljni broj koraka, prijeđenu udaljenost i potrošene kalorije za svaki zabilježeni dan. Potrošene kalorije obuhvaćaju bazalni metabolizam i kalorije potrošene tijekom aktivnosti.

Praćenje aktivnosti možete omogućiti tijekom početnog postavljanja ili u bilo kojem trenutku.

**1** Odaberite > **Postavke** > **Praćenje aktivnosti** > **Status** > **Uključeno**.

Broj koraka prikazuje se tek nakon što uređaj pronađe satelite i automatski postavi vrijeme. Za primanje satelitskih signala uređaju će možda trebati neometan pogled na nebo.

**2** Povucite prstom po zaslonu s prikazom vremena kako biste vidjeli widget za praćenje aktivnosti.

Broj koraka periodično se ažurira.

#### <span id="page-5-0"></span>**Korištenje upozorenja za kretanje**

Kako biste koristili upozorenje za kretanje, prvo morate uključiti praćenje aktivnosti.

Sjedenje tijekom dužeg vremenskog razdoblja može prouzročiti neželjene metaboličke promjene. Upozorenje za kretanje podsjeća vas na potrebu za kretanjem. Nakon što ste sat vremena neaktivni, prikazat će se Krećite se! i pojavit će se crvena crtica. Uređaj se oglašava i zvučnim signalima ili vibracijom ako su oni omogućeni (*[Postavljanje zvukova uređaja](#page-16-0)*, [stranica 13](#page-16-0)).

Kako biste ponovno postavili upozorenje za kretanje, kratko prošećite (barem nekoliko minuta).

#### **Automatski cilj**

Uređaj automatski stvara ciljni broj koraka u danu na temelju vaše prethodne razine aktivnosti. Kako dan prolazi, uređaj prikazuje vaš napredak prema dnevnom cilju  $\omega$ .

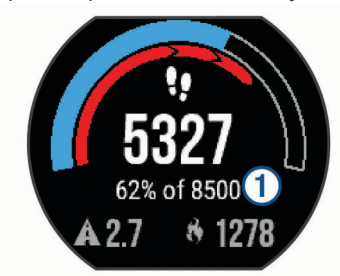

Ako ne uključite funkciju automatskog postavljanja cilja, putem svog Garmin Connect<sup>™</sup> računa možete postaviti prilagođeni ciljni broj koraka.

#### **Korištenje načina rada Bez ometanja**

Ako želite koristiti način rada Bez ometanja, uređaj morate upariti s pametnim telefonom (*[Uparivanje pametnog telefona](#page-7-0)*, [stranica 4](#page-7-0)).

Pomoću načina rada Bez ometanja možete isključiti pozadinsko osvjetljenje, zvučna upozorenja i upozorenja vibracijom. Primjerice, ovaj način rada možete uključiti prije spavanja ili dok gledate film.

**NAPOMENA:** U korisničkim postavkama Garmin Connect računa možete postaviti uobičajeno vrijeme spavanja. Uređaj automatski prelazi u način rada Bez ometanja za vrijeme uobičajenog vremena spavanja.

Povucite prstom udesno po zaslonu s prikazom vremena kako biste vidjeli widget s kontrolama i odaberite  $\mathbf L$ .

Način rada Bez ometanja možete isključiti pomoću widgeta s kontrolama.

#### **Praćenje spavanja**

Uređaj prati vaše pokrete dok spavate. Statistički podaci o spavanju obuhvaćaju ukupno trajanje spavanja, razine spavanja i razdoblja kretanja u snu. U korisničkim postavkama Garmin Connect računa možete postaviti uobičajeno vrijeme spavanja. Statistiku spavanja možete pregledati na Garmin Connect računu.

### **Trening u zatvorenom**

Ako je GPS isključen, na uređaju se nalaze profili za aktivnosti u zatvorenom prostoru. GPS možete isključiti ako trenirate u zatvorenom ili želite produljiti vijek trajanja baterije.

**NAPOMENA:** Svaka promjena postavki za GPS sprema se u profil aktivnosti.

Odaberite > **Postavke aktivnosti** > **GPS** > **Isključi**.

Kada trčite s isključenim GPS-om, brzina i udaljenost se pomoću mjerača brzine u uređaju. Mjerač brzine sam se kalibrira. Točnost podataka o brzini i udaljenosti poboljšava se nakon nekoliko trčanja na otvorenom uz korištenje GPS-a.

### **Vježbanje**

Možete stvoriti prilagođena vježbanja koja obuhvaćaju ciljeve za svaki korak vježbanja i za različite udaljenosti, vremena i kalorije. Pomoću usluge Garmin Connect možete stvoriti vježbanja ili odabrati plan treninga s ugrađenim vježbama iz usluge Garmin Connect i prenijeti ih na svoj uređaj.

Pomoću usluge Garmin Connect možete planirati vježbanja. Vježbanja možete planirati unaprijed i spremiti ih na svoj uređaj.

#### **Praćenje vježbanja na internetu**

Prije preuzimanja vježbanja s usluge Garmin Connect morate imati Garmin Connect račun (*[Garmin Connect](#page-9-0)*, stranica 6).

- **1** Uređaj priključite na računalo.
- **2** Idite na [www.garminconnect.com](http://www.garminconnect.com).
- **3** Stvorite i spremite novo vježbanje.
- **4** Odaberite **Pošalji na uređaj** i slijedite upute na zaslonu.
- **5** Isključite uređaj.

#### **Početak vježbanja**

Prije nego što započnete vježbati, s računa usluge Garmin Connect morate preuzeti vježbanje.

- **1** Odaberite > **Trening** > **Moja vježbanja**.
- **2** Odaberite vježbanje.
- **3** Odaberite **Započni vježbanje**.

Nakon početka vježbanja uređaj prikazuje svaki korak vježbanja, cilj (ako postoji) i trenutne podatke o vježbanju.

#### **O kalendaru treninga**

Kalendar treninga na uređaju proširenje je kalendara treninga ili rasporeda koji postavite na usluzi Garmin Connect. Nakon što ste u kalendar na usluzi Garmin Connect dodali nekoliko vježbanja, možete ih poslati na uređaj. Sve zakazane treninge koje ste poslali na uređaj možete vidjeti u kalendaru treninga poredane po datumu. Kada u kalendaru treninga odaberete dan, možete pregledati li započeti s vježbanjem. Zakazani trening ostaje na uređaju neovisno o tome jeste li ga dovršili ili preskočili. Kada s usluge Garmin Connect pošaljete zakazane treninge, oni će prebrisati postojeći kalendar treninga.

### *Korištenje planova treninga s usluge Garmin Connect*

Ako želite preuzeti i koristiti planove treninga, morate imati Garmin Connect račun (*[Garmin Connect](#page-9-0)*, stranica 6).

Svoj Garmin Connect račun možete pretraživati kako biste pronašli plan treninga, zakazali vježbanja i poslali ih na svoj uređaj.

- **1** Uređaj priključite na računalo.
- **2** Na Garmin Connect računu odaberite plan treninga i zakažite ga.
- **3** Pregledajte plan treniranja u svom kalendaru.
- **4** Odaberite ikonu  $\rightarrow$  i slijedite upute na zaslonu.

### **Intervalno vježbanje**

Intervalno vježbanje možete stvoriti na temelju udaljenosti ili vremena. Uređaj sprema korisničko intervalno vježbanje dok ne stvorite drugo intervalno vježbanje. Otvorene intervale upotrijebite za vježbanje na stazi ili kada znate koliku ćete udaljenost pretrčati. Kada odaberete ikonu  $\bullet$ , uređaj bilježi interval i prelazi na interval odmaranja.

#### **Stvaranje intervalnog vježbanja**

- **1** Odaberite > **Trening** > **Intervali** > **Uredi** > **Interval** > **Tip**.
- **2** Odaberite **Udaljenost**, **Vrijeme** ili **Otvoreno**.
- **SAVJET:** Otvoreni interval možete stvoriti tako da vrstu postavite na Otvoreno.
- **3** Odaberite **Trajanje**, unesite udaljenost ili vrijednost vremenskog intervala vježbanja i odaberite  $\odot$ .
- <span id="page-6-0"></span>**4** Odaberite **Odmor** > **Tip**.
- **5** Odaberite **Udaljenost**, **Vrijeme** ili **Otvoreno**.
- **6** Po potrebi unesite udaljenost ili vremensko trajanje intervala odmaranja i odaberite ikonu ⊘.
- **7** Odaberite jednu ili više opcija:
	- Za postavljanje broja ponavljanja odaberite **Ponavljanje**.
	- Za dodavanje otvorenog intervala zagrijavanja prije početka vježbanja odaberite **Zagrijav.** > **Uključeno**.
	- Za dodavanje otvorenog intervala hlađenja odaberite **Hlađenje** > **Uključeno**.

### **Početak intervalnog vježbanja**

- **1** Odaberite > **Trening** > **Intervali** > **Započni vježbanje**.
- 2 Odaberite  $\mathbf{\hat{z}}$ .
- **3** Ako ste postavili zagrijavanje prije početka intervalnog vježbanja, za početak prvog intervala odaberite  $\boldsymbol{\bigtriangledown}$ .
- **4** Slijedite upute na zaslonu.

Kada dovršite sve intervale, pojavit će se poruka.

### **Zaustavljanje vježbanja**

- U bilo kojem trenutku odaberite  $\bigcirc$  za prekid koraka vježbanja.
- Kako biste zaustavili mjerač vremena, u bilo kojem trenutku odaberite  $\hat{\mathcal{K}}$ .
- Za prekid vježbanja u bilo kojem trenutku odaberite $\equiv$ > **Otkaži vježbanje**.

## **Korištenje funkcije Virtual Partner®**

Funkcija Virtual Partner je alat za treniranje dizajniran da vam pomogne da postignete svoje ciljeve. Funkciji Virtual Partner možete odrediti brzinu ili tempo koji su vam potrebni kako biste ostvarili svoj cilj treniranja.

- **1** Odaberite > **Postavke** > **Postavke aktivnosti** > **Zasloni s podacima** > **Virtual Partner** > **Status** > **Uključeno**.
- **2** Odaberite **Postavljanje tempa** ili **Postavljanje brzine**.
- Kao format trčanja možete postaviti tempo ili brzinu.
- **3** Krenite na trčanje.
- **4** Idite do Virtual Partner zaslona kako biste vidjeli tko je u vodstvu.

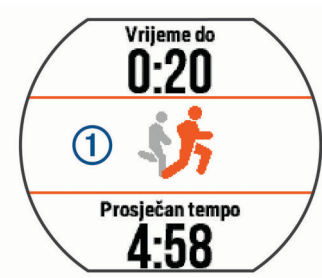

**5** Po potrebi zadržite natpis Virtual Partner ① kako biste za vrijeme trčanja prilagodili tempo ili brzinu za funkciju Virtual Partner.

## **Postavljanje cilja treniranja**

Funkcija cilja treniranja radi zajedno s funkcijom Virtual Partner pa treningom možete pokušati dostići postavljenu udaljenost, udaljenost i vrijeme, udaljenost i tempo ili udaljenost i brzinu. Ova funkcija može se koristiti za trčanje, vožnju bicikla i druge profile aktivnosti za jedan sport (osim plivanja). Za vrijeme treninga uređaj vam u stvarnom vremenu daje informacije o tome koliko ste blizu postizanja postavljenog cilja treniranja.

- **1** Odaberite > **Trening** > **Postavi cilj**.
- **2** Odaberite opciju:
- Odaberite **Samo udaljenost** za odabir zadane udaljenosti ili unos prilagođene udaljenosti.
- Odaberite **Udaljenost i vrijeme** za odabir ciljane udaljenosti i vremena.

Ciljano vrijeme možete unijeti ručno, procijeniti (na temelju procjene maksimalnog VO2) ili upotrijebiti svoj osobni rekord.

• Odaberite **Udaljenost i tempo** ili **Udaljenost i brzina** za odabir ciljane udaljenosti i tempa ili brzine.

Na zaslonu cilja treniranja prikazuje se procijenjeno vrijeme završetka. Procijenjeno vrijeme završetka temelji se na vašoj trenutačnoj izvedbi i preostalom vremenu.

- 3 Odaberite  $\hat{\mathcal{K}}$  kako biste pokrenuli mjerač vremena.
- **4** Po potrebi povucite prstom po zaslonu kako biste vidjeli Virtual Partner zaslon.
- **5** Nakon dovršetka aktivnosti odaberite  $\hat{\mathcal{F}}$  > Spremi. Pojavljuje se zaslon sa sažetkom koji vam pokazuje jeste li premašili postavljeni cilj ili ga niste ispunili.

#### **Poništavanje cilja treniranja**

- **1** Za vrijeme aktivnosti povucite prstom po zaslonu kako biste vidjeli zaslon s ciljevima.
- $2$  Držite  $=$
- **3** Odaberite Otkaži cilj >  $\oslash$ .

### **Utrkivanje s prethodnom aktivnošću**

Možete se utrkivati s već snimljenom ili preuzetom aktivnošću. Ova funkcija može se koristiti za trčanje, vožnju bicikla i druge profile aktivnosti za jedan sport (osim plivanja). Ova funkcija radi s funkcijom Virtual Partner pa za vrijeme aktivnosti možete vidjeti jeste li u prednosti ili u zaostatku.

- **1** Odaberite > **Trening** > **Utrka u okviru aktivnosti**.
- **2** Odaberite opciju:
	- Odaberite **Iz povijesti** za odabir već snimljenih aktivnosti s uređaja.
	- Odaberite **Preuzeto** za odabir aktivnosti koje ste preuzeli s Garmin Connect računa.
- **3** Odaberite aktivnost.

Na Virtual Partner zaslonu prikazuje se procijenjeno vrijeme završetka.

- 4 Odaberite  $\hat{\mathcal{K}}$  kako biste pokrenuli mjerač vremena.
- **5** Nakon dovršetka aktivnosti odaberite  $\hat{\mathcal{F}}$  > Spremi.

Pojavljuje se zaslon sa sažetkom koji vam pokazuje jeste li utrku završili bolje ili lošije od već snimljene ili preuzete aktivnosti.

### **Osobni rekordi**

Kada dovršite aktivnost, uređaj prikazuje sve nove osobne rekorde koje ste postigli za vrijeme te aktivnosti. Osobni rekordi obuhvaćaju najbrže vrijeme za nekoliko uobičajenih duljina utrka i najduže trčanje ili vožnju.

#### **Pregledavanje osobnih rekorda**

- **1** Odaberite > **Moja statistika** > **Rekordi**.
- **2** Odaberite sport.
- **3** Odaberite rekord.
- **4** Odaberite **Prikaz rekorda**.

### **Vraćanje osobnog rekorda**

Svaki osobni rekord možete postaviti na prethodni zabilježeni rekord.

- **1** Odaberite > **Moja statistika** > **Rekordi**.
- **2** Odaberite sport.
- **3** Odaberite rekord koji želite vratiti.

<span id="page-7-0"></span>**4** Odaberite **Prethodno**  $>$   $\oslash$ . **NAPOMENA:** Time se ne brišu spremljene aktivnosti.

#### **Brisanje osobnog rekorda**

- **1** Odaberite > **Moja statistika** > **Rekordi**.
- **2** Odaberite sport.
- **3** Odaberite rekord koji želite izbrisati.
- **4** Odaberite **Izbriši rekord** > ⊘.

**NAPOMENA:** Time se ne brišu spremljene aktivnosti.

#### **Brisanje svih osobnih rekorda**

- **1** Odaberite > **Moja statistika** > **Rekordi**.
- **NAPOMENA:** Time se ne brišu spremljene aktivnosti.
- **2** Odaberite sport.
- **3** Odaberite **Izbriši sve rekorde** >  $\oslash$ . Brišu se samo rekordi za taj sport.

## **Pametne funkcije**

### **Uparivanje pametnog telefona**

Kako biste dovršili postupak postavljanja i počeli koristiti sve funkcije uređaja, uređaj Forerunner potrebno je povezati s pametnim telefonom.

- **1** Idite na [www.garmin.com/intosports/apps](http://www.garmin.com/intosports/apps) i na svoj pametni telefon preuzmite aplikaciju Garmin Connect Mobile.
- 2 Na uređaju Forerunner odaberite => Postavke > **Bluetooth** > **Uparivanje mobilnog uređaja**.
- **3** Otvorite aplikaciju Garmin Connect Mobile.
- **4** Odaberite opciju za dodavanje uređaja Garmin Connect računu:
	- Ako je ovo prvi uređaj koji uparujete s aplikacijom Garmin Connect Mobile, slijedite upute na zaslonu.
	- Ako ste već uparivali neki uređaj s aplikacijom Garmin Connect Mobile, u postavkama odaberite **Uređaji tvrtke**  Garmin >  $\bigstar$  i slijedite upute na zaslonu.

#### **Telefonske obavijesti**

Za telefonske obavijesti potrebno je upariti kompatibilni pametni telefon s uređajem Forerunner. Kada telefon primi poruku, poslat će obavijest na vaš uređaj.

#### *Omogućavanje Bluetooth obavijesti*

- **1** Odaberite > **Postavke** > **Bluetooth** > **Pametne obavijesti**.
- **2** Odaberite **Tijekom aktivnosti**.
- **3** Odaberite **Isključi**, **Prikaži samo pozive** ili **Prikaži sve**.
- **4** Odaberite **Ne tijekom aktivnosti**.
- **5** Odaberite **Isključi**, **Prikaži samo pozive** ili **Prikaži sve**. **NAPOMENA:** Možete mijenjati zvuk obavijesti.

#### *Prikaz obavijesti*

- Kada se na Forerunner uređaju prikaže obavijest, dodirnite zaslon ako je želite vidjeti.
- Ako obavijest želite izbrisati ili vidjeti dodatne mogućnosti, dodirnite gumb na zaslonu.
- Povucite prstom po zaslonu s prikazom vremena kako biste na widgetu za obavijesti vidjeli sve svoje obavijesti.

#### *Upravljanje obavijestima*

Pomoću kompatibilnog pametnog telefona možete upravljati obavijestima koje se pojavljuju na Forerunner uređaju.

Odaberite opciju:

• Ako koristite Apple® uređaj, pomoću postavki centra za obavijesti na pametnom telefonu odaberite stavke koje će se prikazivati na uređaju.

• Ako koristite Android™ uređaj, pomoću postavki aplikacije Garmin Connect Mobile odaberite stavke koje će se prikazivati na uređaju.

#### **Reprodukcija zvučnih upozorenja za vrijeme trčanja**

Ako želite postaviti zvučna upozorenja, morate imati pametni telefon na kojemu je instalirana aplikacija Garmin Connect Mobile uparena s vašim Forerunner uređajem.

Aplikaciju Garmin Connect Mobile možete podesiti da za vrijeme trčanja na vašem pametnom telefonu reproducira motivirajuće obavijesti o statusu. Zvučna upozorenja uključuju podatke o broju dionice i vremenu dionice, tempu ili brzini i pulsu. Za vrijeme zvučnog upozorenja aplikacija Garmin Connect Mobile utišava osnovne zvukove pametnog telefona kako bi mogla reproducirati obavijest. Glasnoću možete podesiti u aplikaciji Garmin Connect Mobile.

- **1** U postavkama aplikacije Garmin Connect Mobile odaberite **Uređaji tvrtke Garmin**.
- **2** Odaberite svoj uređaj.
- **3** Po potrebi odaberite **Postavke uređaja**.
- **4** Odaberite **Zvučno upozorenje**.

### **Miniaplikacije**

Vaš se uređaj isporučuje s prethodno učitanim miniaplikacijama koje omogućuju brz pregled podataka. Nekim je widgetima potrebna Bluetooth veza s kompatibilnim pametnim telefonom.

- **Upozorenja**: Obavještavaju vas o dolaznim pozivima i porukama sukladno postavkama obavijesti na vašem pametnom telefonu.
- **Kalendar**: Prikazuje predstojeće sastanke iz kalendara vašeg pametnog telefona.
- **Upravljanje glazbom**: Kontrole playera glazbe vašeg pametnog telefona.
- **Vrijeme**: Prikazuje trenutnu temperaturu i vremensku prognozu.
- **Praćenje aktivnosti**: Bilježi broj dnevnih koraka, ciljni broj koraka, prijeđenu udaljenost, potrošene kalorije i statistiku spavanja.
- **Kontrole**: Omogućuju uključivanje i isključivanje Bluetooth veze i funkcija, uključujući Bez ometanja, Pronađi moj telefon i ručnu sinkronizaciju.
- **VIRB kontrole**: Osigurava kontrole za upravljanje kamerom ako ste uparili VIRB uređaj i svoj Forerunner.

#### **Widget za Bluetooth kontrole**

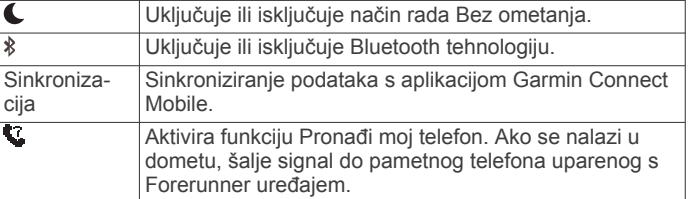

#### **Pregled widgeta za vremensku prognozu**

- **1** Povucite prstom udesno po zaslonu s prikazom vremena kako biste vidjeli widget za vremensku prognozu.
- **2** Dodirnite zaslon ako želite vidjeti podatke o vremenu po satima ili danima.
- **3** Krećite se prema dolje kako biste vidjeli dnevne podatke o vremenu.

#### **VIRB daljinski upravljač**

Daljinska funkcija VIRB omogućuje vam upravljanje VIRB akcijskom kamerom pomoću uređaja. Za kupnju VIRB akcijske kamere idite na [www.garmin.com/VIRB](http://www.garmin.com/VIRB).

#### <span id="page-8-0"></span>*Upravljanje VIRB akcijskom kamerom*

Prije upotrebe VIRB daljinske funkcije morate omogućiti daljinsku postavku na VIRB kameri. Dodatne pojedinosti potražite u *VIRB korisničkom priručniku za seriju*.

- **1** Uključite VIRB kameru.
- **2** Uparite VIRB kameru i Forerunner uređaj (*[Uparivanje ANT+](#page-10-0) senzora*[, stranica 7](#page-10-0)).
- **3** Na Forerunner uređaju odaberite VIRB dodatna oprema. Kada je VIRB dodatna oprema uparena, zaslon za VIRB dodaje se zaslonima s podacima aktivnog profila.
- **4** Odaberite opciju:
	- Odaberite **Pokr.i zaus.mjer.vrem.** kako biste kamerom upravljali pomoću  $\hat{\mathcal{F}}$  mjerača vremena.

Snimanje videozapisa automatski počinje ili se zaustavlja uz Forerunner mjerač vremena.

• Odaberite **Ručno** kako biste kamerom upravljali pomoću VIRB widgeta.

## **Bluetooth – funkcije povezivosti**

Forerunner uređaj može se pohvaliti s nekoliko Bluetooth funkcija povezivosti namijenjenih vašem kompatibilnom pametnom telefonu dostupnih putem aplikacije Garmin Connect Mobile. Dodatne informacije potražite na web-mjestu [www.garmin.com/intosports/apps.](http://www.garmin.com/intosports/apps)

- **LiveTrack**: Omogućuje prijateljima i obitelji da prate vaše utrke i treninge u stvarnom vremenu. Možete pozvati pratitelje putem e-pošte ili društvenih medija i omogućiti im prikaz podataka uživo na Garmin Connect stranici za praćenje.
- **Prijenosi aktivnosti**: Automatski šalje vašu aktivnost u aplikaciju Garmin Connect Mobile čim završite sa snimanjem te aktivnosti.
- **Ažuriranja softvera**: Vaš uređaj preuzima najnovije ažuriranje softvera putem bežične mreže. Sljedeći put kad uključite uređaj moći ćete slijediti upute na zaslonu kako biste ažurirali softver.
- **Preuzimanje vježbanja**: Omogućuje vam pregledavanje vježbanja u aplikaciji Garmin Connect Mobile i njihov prijenos na vaš uređaj bežičnim putem.
- **Interakcija u društvenim medijima**: Omogućuje vam objavljivanje nove obavijesti na omiljenoj društvenoj mreži kad prenesete aktivnost u aplikaciju Garmin Connect Mobile.
- **Upozorenja**: Prikazuje obavijesti i poruke s telefona na vašem Forerunner uređaju.

#### **Uključivanje upozorenja za povezivanje s pametnim telefonom**

Forerunner uređaj možete podesiti da vas upozori kada se upareni pametni telefon putem Bluetooth bežične tehnologije povezuje ili prekida vezu.

Odaberite > **Postavke** > **Bluetooth** > **Upozor.o poveziv.**  > **Uključeno**.

### **Pronalaženje izgubljenog pametnog telefona**

Pomoću funkcije Pronađi moj telefon možete pronaći izgubljeni pametni telefon koji je uparen pomoću Bluetooth bežične tehnologije i koji se trenutno nalazi u dometu.

**1** Povucite prstom udesno po zaslonu s prikazom vremena kako biste vidjeli widget s kontrolama i odaberite ...

Forerunner počinje tražiti vaš upareni pametni telefon. Na zaslonu Forerunner uređaja pojavljuju se stupci koji označavaju jačinu Bluetooth signala, a pametni telefon reproducira zvuk.

2 Za prekid traženja odaberite **1**.

### **Isključivanje Bluetooth tehnologije**

Povucite prstom udesno po zaslonu s prikazom vremena kako biste vidjeli widget s kontrolama i odaberite \*.

## je siva ako je Bluetooth tehnologija isključena.

### **Connect IQ™ funkcije**

Svom satu možete dodati Connect IQ značajke od Garmin® i drugih pružatelja usluga putem aplikacije Garmin Connect Mobile. Sat možete prilagoditi promjenom lica sata, podatkovnih polja, widgeta i aplikacija.

**Izgledi sata**: Omogućuje prilagođavanje izgleda sata.

- **Podatkovna polja**: Omogućuju preuzimanje novih podatkovnih polja koja na novi način predstavljaju senzor, aktivnost i povijesne podatke. Ugrađenim funkcijama i stranicama možete dodati Connect IQ podatkovna polja.
- **Miniaplikacije**: Brz pregled informacija, uključujući podatke senzora i obavijesti.
- **Aplikacije**: Svom satu dodajte interaktivne funkcije, na primjer, nove vrste aktivnosti na otvorenom ili fitness aktivnosti.

### **Preuzimanje Connect IQ funkcija**

Prije preuzimanja Connect IQ funkcija iz aplikacije Garmin Connect Mobile morate upariti Forerunner i pametni telefon.

- **1** U postavkama aplikacije Garmin Connect Mobile odaberite **Connect IQ trgovina**.
- **2** Ako je potrebno, odaberite svoj uređaj.
- **3** Odaberite Connect IQ funkciju.
- **4** Slijedite upute na zaslonu.

### *Preuzimanje Connect IQ funkcija pomoću računala*

- **1** Povežite uređaj s računalom pomoću USB kabela.
- **2** Idite na [www.garminconnect.com](http://www.garminconnect.com).
- **3** U miniaplikaciji uređaja odaberite **Connect IQ trgovina**.
- **4** Odaberite Connect IQ funkciju.
- **5** Odaberite **Pošalji na uređaj** i slijedite upute na zaslonu.

## **Wi**‑**Fi – funkcije povezivosti**

Uređaj Forerunner ima značajke povezane s Wi‑Fi tehnologijom. Mobilna aplikacija Garmin Connect nije potrebna ako želite koristiti Wi‑Fi vezu.

**NAPOMENA:** Za korištenje ovih značajki spojite uređaj na bežičnu mrežu.

- **Prijenos aktivnosti na Garmin Connect**: Automatski šalje vašu aktivnost na Garmin Connect čim završite s njezinim snimanjem.
- **Vježbanja i planovi treninga**: Aktivnosti i planovi treniranja prethodno odabrani na Garmin Connect bežično se šalju na vaš uređaj.
- **Nadogradnja softvera**: Vaš uređaj preuzima najnovije ažuriranje softvera putem bežične mreže. Sljedeći put kad uključite uređaj moći ćete slijediti upute na zaslonu kako biste ažurirali softver.

### **Postavljanje Wi**‑**Fi veze na Forerunner uređaju**

Prije bežičnog prijenosa aktivnost morate spremiti na uređaj i zaustaviti mjerač vremena.

- **1** Posjetite web-mjesto [www.garminconnect.com/start](http://www.garminconnect.com/start) i preuzmite aplikaciju Garmin Express™.
- **2** U aplikaciji Garmin Express slijedite upute na zaslonu kako biste povezali uređaj.
- **3** U aplikaciji Garmin Express odaberite **Alati**.
- **4** Slijedite upute na zaslonu kako biste postavili Wi‑Fi mrežu. **SAVJET:** Sada možete registrirati uređaj.

<span id="page-9-0"></span>Vaš će uređaj nakon bavljenja aktivnostima spremljene aktivnosti pokušati prenijeti na vaš Garmin Connect račun.

#### **Isključivanje Wi**‑**Fi bežične tehnologije**

- **Na Forerunner uređaju odaberite = > Postavke > Wi-Fi > Autom. učitavanje** > **Isključi**.
- Upute o isključivanju Wi‑Fi bežične tehnologije potražite u korisničkom priručniku mobilnog uređaja.

## **Povijest**

U povijesti se nalaze vrijeme, udaljenost, kalorije, brzina, prosječan tempo ili brzina, podaci o dionici i dodatne informacije ANT+® senzora.

**NAPOMENA:** Kada se memorija uređaja napuni, najstariji se podaci brišu.

### **Pregledavanje povijesti**

- **1** Odaberite > **Povijest** > **Aktivnosti**.
- **2** Krećite se prema gore i dolje kako biste pregledali spremljene aktivnosti.
- **3** Odaberite aktivnost.
- **4** Odaberite opciju:
	- Odaberite **Pojedinosti** kako biste vidjeli dodatne informacije o aktivnosti.
	- Odaberite **Dionice** kako biste odabrali dionicu i vidjeli dodatne informacije o svakoj dionici.
	- Odaberite **Vrijeme u zoni** kako biste vidjeli vrijeme provedeno u svakoj zoni pulsa.
	- Odaberite **Izbriši** kako biste izbrisali odabranu aktivnost.

#### **Pregled vremena u svakoj zoni pulsa**

Kako biste mogli vidjeti podatke o zoni pulsa, prvo morate upariti uređaj s kompatibilnim monitorom pulsa, dovršiti aktivnost te je zatim spremiti.

Pregled vremena provedenog u svakoj zoni pulsa može vam pomoći u prilagodbi intenziteta treninga.

- **1** Odaberite > **Povijest** > **Aktivnosti**.
- **2** Odaberite aktivnost.
- **3** Odaberite **Vrijeme u zoni**.

### **Pregledavanje ukupnih podataka**

Možete pregledati akumulirane podatke o udaljenosti i vremenu koji su spremljeni na uređaju.

- **1** Odaberite > **Povijest** > **Ukupno**.
- **2** Odaberite opciju tjednih ili mjesečnih ukupnih rezultata.

### **Brisanje povijesti**

- 1 Odaberite  $\equiv$  > **Povijest** > Opcije.
- **2** Odaberite opciju:
	- Odaberite **Izbriši sve aktivnosti** kako biste izbrisali sve aktivnosti iz povijesti.
	- Odaberite **Ponovno postavi ukupno** kako biste ponovo postavili sve ukupne vrijednosti za udaljenost i vrijeme.
		- **NAPOMENA:** Time se ne brišu spremljene aktivnosti.
- **3** Potvrdite odabir.

### **Upravljanje podacima**

**NAPOMENA:** Ovaj uređaj nije kompatibilan sa sustavima Windows® 95, 98, Me, Windows NT® i Mac® OS 10.3 i ranijim verzijama.

#### **Brisanje datoteka**

#### *OBAVIJEST*

Ako ne znate čemu datoteka služi, nemojte je izbrisati. Memorija uređaja sadrži važne sistemske datoteke koje se ne bi smjele izbrisati.

- **1** Otvorite pogon **Garmin**.
- **2** Ako je potrebno, otvorite mapu ili disk.
- **3** Odaberite datoteku.
- **4** Na tipkovnici pritisnite tipku **Izbriši**.

#### **Iskopčavanje USB kabela**

Ako je vaš uređaj priključen na računalo kao prijenosni pogon ili jedinica, pazite da sigurno isključite uređaj iz računala kako ne bi došlo do gubitka podataka. Ako je vaš uređaj priključen na računalo sa sustavom Windows kao prijenosni uređaj, nije ga potrebno sigurno isključiti.

- **1** Dovršenje postupka:
	- Za računalo sa sustavom Windows odaberite ikonu **Sigurno isključivanje uređaja** na traci sustava, a zatim odaberite svoj uređaj.
	- Za Mac računala povucite ikonu jedinice u smeće.
- **2** Iskopčajte kabel iz računala.

### **Slanje podataka na Garmin Connect račun**

Možete prenijeti sve podatke o aktivnostima na svoj Garmin Connect račun kako biste dobili sveobuhvatnu analizu. Možete vidjeti kartu svojih aktivnosti i dijeliti aktivnosti s prijateljima.

- **1** Povežite uređaj s računalom pomoću USB kabela.
- **2** Idite na web-mjesto [www.garminconnect.com/start.](http://www.garminconnect.com/start)
- **3** Slijedite upute na zaslonu.

### **Garmin Connect**

Možete se povezati s prijateljima na usluzi Garmin Connect. Garmin Connect daje vam alate za praćenje, analizu, dijeljenje i podršku. Zabilježite svoj aktivni životni stil, uključujući trčanje, hodanje, vožnje, plivanje, planinarenje, triatlone i još mnogo toga. Za besplatan račun možete se prijaviti na web-mjestu [www.garminconnect.com/start](http://www.garminconnect.com/start).

**Spremite svoje aktivnosti**: Nakon što dovršite i spremite aktivnost na svom uređaju, možete prenijeti tu aktivnost na Garmin Connect račun i držati je ondje koliko god želite.

**Analizirajte svoje podatke**: Možete vidjeti detaljnije informacije o svojim aktivnostima, uključujući vrijeme, udaljenost, nadmorsku visinu, puls, potrošene kalorije, kadencu, dinamiku trčanja, tlocrtni prikaz karte, grafikone kadence i brzine i izvješća koja se mogu prilagoditi.

**NAPOMENA:** Za neke podatke potreban je dodatni pribor kao što je monitor pulsa.

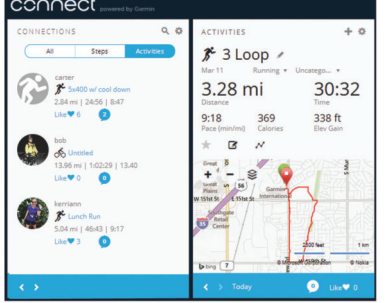

**Planirajte trening**: Možete odabrati cilj treninga ili učitati neki od dnevnih planova treninga.

- <span id="page-10-0"></span>**Pratite svoj napredak**: Možete pratiti svoje dnevne korake, pridružiti se prijateljskom natjecanju sa svojim kontaktima i ostvariti svoje ciljeve.
- **Podijelite svoje aktivnosti**: Možete se povezati s prijateljima kako biste međusobno pratili aktivnosti ili postaviti veze na aktivnosti na omiljenim društvenim mrežama.
- **Upravljajte svojim postavkama**: Postavke uređaja i korisničke postavke možete prilagoditi na svom Garmin Connect računu.
- **Pristupite Connect IQ trgovini**: Možete preuzimati aplikacije, izglede sata, podatkovna polja i widgete.

## **Navigacija**

### **Pregledavanje i spremanje lokacije**

Ako želite vidjeti podatke o lokaciji, uređaj prvo mora locirat satelite.

Lokacija je točka koju bilježite i spremate u uređaj. Ako želite zapamtiti orijentire ili se vratiti na određeno mjesto, možete spremiti svoju trenutnu lokaciju.

- **1** Otiđite do mjesta na kojem želite označiti lokaciju.
- **2** Odaberite > **Lokacije** > **Gdje sam?**. Uređaj prikazuje nadmorsku visinu i koordinate na kojima se trenutno nalazite.
- **3** Po potrebi odaberite **Spremi lokaciju**.

#### **Uređivanje lokacije**

Možete urediti naziv spremljene lokacije.

- **1** Odaberite > **Lokacije** > **Spremljene lokacije**.
- **2** Odaberite lokaciju.
- **3** Odaberite **Naziv**.
- **4** Uredite naziv i odaberite  $\oslash$ .

#### **Brisanje lokacije**

- **1** Odaberite > **Lokacije** > **Spremljene lokacije**.
- **2** Odaberite lokaciju.
- **3** Odaberite **Izbriši** >  $\oslash$ .

### **Navigacija do spremljene lokacije**

Prije navigacije do spremljene lokacije uređaj mora locirati satelite.

- **1** Odaberite > **Lokacije** > **Spremljene lokacije**.
- **2** Odaberite lokaciju.
- **3** Odaberite **Idi na**.

Prikazat će se kompas. Strelica pokazuje prema spremljenoj lokaciji.

4 Odaberite  $\hat{\mathcal{K}}$  kako biste pokrenuli mjerač vremena i bilježenje aktivnosti.

### **Navigacija do početne točke**

U bilo kojoj fazi aktivnosti možete se vratiti na početnu lokaciju. Ako na primjer trčite u novom gradu i niste sigurni kako se vratiti na početak staze ili u hotel, možete navigirati natrag do svoje početne lokacije.

Odaberite opciju:

- Ako je mjerač vremena i dalje pokrenut, odaberite  $\equiv$  > **Natrag na početak**.
- Ako ste zaustavili mjerač i niste spremili svoju aktivnost, odaberite > **Natrag na početak**.
- Ako ste zaustavili mjerač i spremili svoju aktivnost, odaberite > **Lokacije** > **Natrag na početak**. Uređaj vas navigira do početne lokacije zadnje spremljene aktivnosti.

Prikazat će se kompas. Strelica pokazuje prema početnoj točki. Ako nije uključen, mjerač vremena možete ponovo pokrenuti kako biste spriječili prelazak uređaja u način rada sata.

### **Zaustavljanje navigacije**

Odaberite **= > Zaustavi navigaciju > ⊘**.

## **ANT+ senzori**

Vaš se uređaj može koristiti s ANT+ senzorima. Dodatne informacije o kompatibilnosti i kupnji dodatnih senzora potražite na adresi [http://buy.garmin.com.](http://buy.garmin.com)

### **Uparivanje ANT+ senzora**

Uparivanje je povezivanje ANT+ bežičnih senzora, na primjer, povezivanje monitora pulsa i Garmin uređaja. Prilikom prvog povezivanja ANT+ senzora i uređaja morate upariti uređaj i senzor. Nakon početnog uparivanja uređaj se automatski povezuje sa senzorom kada započnete aktivnost, a senzor je aktivan i unutar dometa.

**NAPOMENA:** Ako je vaš uređaj isporučen s ANT+ senzorom, već su upareni.

- **1** Postavite senzor ili stavite monitor pulsa.
- **2** Postavite uređaj unutar 1 cm od senzora i pričekajte dok se uređaj poveže sa senzorom.

Kada uređaj prepozna senzor, pojavit će se poruka. Podatkovno polje možete prilagoditi tako da prikazuje podatke senzora.

**3** Po potrebi odaberite > **Postavke** > **Senzori i dodaci**  kako biste upravljali ANT+ senzorima.

### **Dinamika trčanja**

Možete koristiti kompatibilan Forerunner uređaj uparen s HRM-Run™ dodatnom opremom kako biste dobili povratne informacije o svojoj trkačkoj formi u stvarnom vremenu. Ako je vaš Forerunner uređaj isporučen s HRM-Run dodatnom opremom, uređaji su već upareni.

HRM-Run dodatna oprema ima ugrađeni mjerač brzine koji mjeri pokrete prsnog koša kako bi izračunao šest parametara trčanja.

- **Kadenca**: Takt je broj koraka u minuti. Prikazuje ukupan broj koraka (lijevom i desnom nogom).
- **Vertikalna oscilacija**: Okomita oscilacija je odskakivanje dok trčite. Prikazuje okomito kretanje vašeg trupa, mjereno u centimetrima za svaki korak.
- **Vrijeme dodira s tlom**: Vrijeme dodira s tlom je količina vremena u svakom koraku koju provedete na tlu tijekom trčanja. Mjeri se u milisekundama.

**NAPOMENA:** Vrijeme dodira s tlom nije dostupno tijekom hodanja.

- **Balans vremena dodira s tlom**: Balans vremena dodira s tlom pokazuje balans dodira s tlom lijeve i desne noge za vrijeme trčanja. Prikazuje se kao postotak. Primjerice, 53,2 i strelica koja pokazuje lijevo ili desno.
- **Duljina koraka**: Duljina koraka je duljina izmjerena od jednog mjesta dodira s tlom do drugog. Mjeri se u metrima.
- **Omjer vertikalne oscilacije**: Omjer vertikalne oscilacije je vertikalna oscilacija u odnosu na duljinu koraka. Prikazuje se kao postotak. Manji broj obično ukazuje na bolju trkačku formu.

#### **Trening s dinamikom trčanja**

Ako želite vidjeti dinamiku trčanja, najprije morate staviti HRM-Run dodatnu opremu ili HRM-Tri™ dodatnu opremu i upariti je sa svojim uređajem (*Uparivanje ANT+ senzora*, stranica 7).

<span id="page-11-0"></span>Ako je vaš Forerunner uređaj isporučen s monitorom pulsa, uređaji su već upareni i Forerunner je postavljen tako da prikazuje dinamiku trčanja.

- 1 Odaberite  $\hat{\mathbf{z}}$  i odaberite profil aktivnosti za trčanje.
- 2 Odaberite  $\hat{\mathbf{z}}$ .
- **3** Krenite na trčanje.
- **4** Prijeđite na zaslone s dinamikom trčanja kako biste vidjeli svoju metriku.

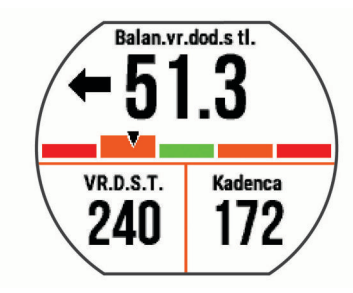

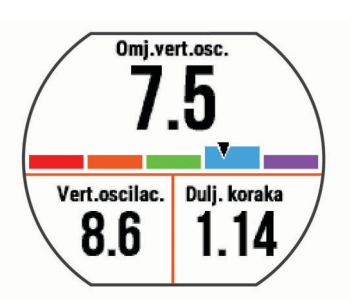

**5** Po potrebi držite pritisnutim podatkovno polje kako biste uredili način pojavljivanja podataka o dinamici trčanja.

#### **Skala boja i podaci o dinamici trčanja**

Zasloni dinamike trčanja prikazuju skalu boja za primarnu metriku. Kao primarnu metriku možete postaviti prikaz kadence, vertikalne oscilacije, balansa vremena dodira s tlom ili omjera vertikalne oscilacije. Skala boja uspoređuje podatke o vašoj dinamici trčanja s podacima drugih trkača. Zone boja određuju se na temelju percentila.

Garmin je proučavao mnogo trkača različitih razina. Podaci u crvenoj ili narančastoj zoni tipični su za neiskusne ili sporije trkače. Podaci u zelenoj, plavoj ili ljubičastoj zoni tipični su za iskusne ili brže trkače. Iskusni su trkači kraće u dodiru s tlom, imaju manje vertikalne oscilacije i veću kadencu od neiskusnih trkača. Međutim, visoki trkači u pravilu imaju malo nižu kadencu, dulji korak i malo veću vertikalnu oscilaciju. Omjer vertikalne oscilacije prikazuje vašu vertikalnu oscilaciju podijeljenu s duljinom vašeg koraka. Nije povezana s visinom.

**NAPOMENA:** Razlikuje se skala boja za balans vremena dodira s tlom (*Podaci o balansu vremena dodira s tlom*, stranica 8).

Dodatne informacije o dinamici trčanja potražite na web-mjestu [www.garmin.com](http://www.garmin.com). Dodatne teorije i tumačenja podataka o dinamici trčanja potražite u renomiranim izdanjima ili web-stranicama o trčanju.

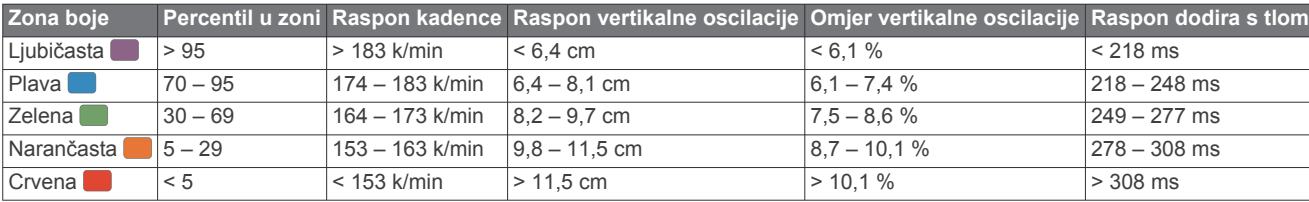

#### *Podaci o balansu vremena dodira s tlom*

Balans vremena dodira s tlom mjeri simetriju trčanja, a prikazuje se kao postotak vašeg ukupnog vremena dodira s tlom. Primjerice, 51,3 % i strelica okrenuta ulijevo pokazuju da je vrijeme dodira s tlom trkača veće za lijevu nogu. Ako zasloni s podacima prikazuju dva broja, primjerice 48 – 52, 48 % se odnosi na lijevu, a 52 % na desnu nogu.

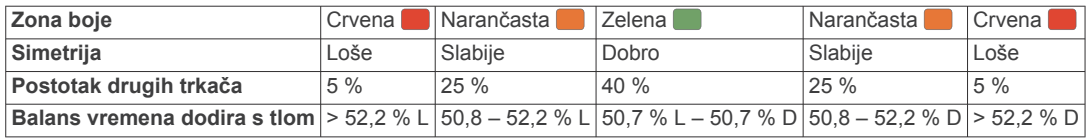

Tijekom razvoja i testiranja dinamike trčanja tvrtka Garmin ustanovila je da kod nekih trkača postoji veza između ozljeda i većeg disbalansa. Za mnogo trkača prilikom trčanja uzbrdo ili nizbrdo balans vremena dodira s tlom odmiče od omjera 50 – 50. Mnogi treneri trčanja smatraju da je simetrično trčanje dobro. Elitni trkači trče brzo i uravnoteženo.

Za vrijeme trčanja možete gledati skalu boja ili podatkovno polje ili po dovršetku trčanja pregledati sažetak na svom Garmin Connect računu. Kao i drugi podaci o dinamici trčanja, balans vremena dodira s tlom kvantitativno je mjerenje koje vam može pomoći naučite nešto novo o načinu na koji trčite.

#### **Savjeti za rješavanje problema s podacima o dinamici trčanja**

Ako se podaci o dinamici trčanja ne prikazuju, isprobajte ove savjete.

- Provjerite imate li HRM-Run dodatnu opremu.
- Na prednjoj strani modula dodatne opreme s dinamikom trčanja nalazi se  $\hat{\mathcal{X}}$ .
- Ponovno prema uputama uparite HRM-Run dodatnu opremu i Forerunner 630 uređaj.
- Ako se podaci o dinamici trčanja prikazuju samo kao nule, provjerite je li monitor pulsa ispravno okrenut.

**NAPOMENA:** Vrijeme dodira s tlom prikazuje se samo kada trčite. Ne izračunava se kada hodate.

### **Postavljanje zona pulsa**

Za određivanje vaših zadanih zona pulsa uređaj koristi podatke iz korisničkog profila koje ste unijeli u početnom postavljanju. Podatke o pulsu možete unijeti ručno i tako postaviti raspon svake zone pulsa.

- **1** Odaberite > **Moja statistika** > **Korisnički profil** > **Zone pulsa**.
- **2** Odaberite **Maksimalni puls**.

<span id="page-12-0"></span>Pomoću funkcije Autom. prepozn. maksimalan puls možete automatski izmjeriti i zabilježiti tijekom aktivnosti, a možete ga unijeti i ručno.

- **3** Odaberite **Laktatni prag** i unesite puls za laktatni prag. Laktatni prag možete odrediti kroz navođeni test (*[Laktatni](#page-13-0)  prag*[, stranica 10](#page-13-0)).
- **4** Odaberite **Puls u mirovanju** i unesite svoj puls u mirovanju.
- **5** Odaberite **Zone** > **Na temelju**.
- **6** Odaberite opciju:
	- Odaberite **otk./min** kako biste pregledali i uredili zone u otkucajima u minuti.
	- Odaberite **% maksimalnog pulsa** kako biste pregledali i uredili zone kao postotak maksimalnog pulsa.
	- Odaberite **%HRR** kako biste pregledali i uredili zone kao postotak rezervnog pulsa (razlika između maksimalnog pulsa i pulsa u mirovanju).
	- Odaberite **% laktatnog praga** kako biste pregledali i uredili zone kao postotak pulsa u mirovanju.
- **7** Odaberite zonu i unesite vrijednost pulsa za svaku zonu pulsa.

### **Prepuštanje uređaju da odredi zone pulsa**

Zadana postavka omogućuje uređaju da odredi vaš maksimalan pulsa i zone pulsa postavi kao postotak maksimalnog pulsa.

- Provjerite jesu li postavke vašeg korisničkog profila ispravne (*[Postavljanje korisničkog profila](#page-14-0)*, stranica 11).
- Često trčite i tijekom trčanja nosite kompatibilan monitor pulsa.
- Isprobajte nekoliko planova za treniranje za puls koje možete pronaći na svom Garmin Connect računu.
- Pomoću svog Garmin Connect računa pregledavajte trendove svog pulsa i zona pulsa.

### **Fiziološka mjerenja**

Za ova je fiziološka mjerenja potreban monitor pulsa. Mjerenja su procjene koje vam mogu pomoći da pratite i razumijete svoje trkačke treninge i rezultate na utrkama.

**NAPOMENA:** Predviđanja se isprva mogu činiti netočnima. Uređaj tek nakon nekoliko utrka može predvidjeti kako ćete trčati.

- **maksimalni VO2**: Maksimalni VO2 je maksimalni obujam kisika (u mililitrima) koji možete potrošiti u minuti po kilogramu tjelesne težine pri maksimalnom opterećenju.
- **Predviđeno vrijeme utrke**: Vaš uređaj koristi procjenu maksimalnih vrijednosti VO2 i izvore objavljenih podataka kako bi dao ciljno vrijeme utrke na temelju vašeg trenutnog fizičkog stanja. Procjena isto tako pretpostavlja da ste dovršili odgovarajući trening za utrku.
- **Savjetnik za oporavak**: Savjetnik za oporavak prikazuje vrijeme preostalo do vašeg potpunog oporavka kada ćete biti spremni za sljedeće naporno vježbanje.
- **Izračun naprezanja**: Izračun naprezanja mjeri oscilacije pulsa dok stojite 3 minute. To je mjera ukupne razine stresa kojoj ste izloženi. Ljestvica ima vrijednosti od 1 do 100, a male vrijednosti pokazuju nisku razinu stresa.
- **Stanje performansi**: Stanje performansi je procjena u stvarnom vremenu koja se izračunava nakon što ste trčali 6 do 20 minuta. Može se dodati kao podatkovno polje pa svoje stanje performansi možete pregledavati i u drugom dijelu trčanja. Uspoređuje vašu trenutnu kondiciju s vašom prosječnom kondicijom.
- **Laktatni prag**: Laktatni prag je točka u kojoj se vaši mišići brzo umaraju. Vaš uređaj mjeri laktatni prag pomoću pulsa i tempa.

### **O procijenjenim maksimalnim vrijednostima VO2**

Maksimalni VO2 je maksimalni obujam kisika (u mililitrima) koji možete potrošiti u minuti po kilogramu tjelesne težine pri maksimalnom opterećenju. Drugim riječima, maksimalni VO2 pokazatelj je vaših sportskih performansi i trebao bi se povećavati usporedno s povećanjem vaše razine kondicije. Procijenjene maksimalne vrijednosti VO2 pruža i omogućuje tvrtka Firstbeat Technologies Ltd. Za prikaz procijenjenih maksimalnih vrijednosti VO2 za trčanje možete koristiti svoj Garmin uređaj uparen s monitorom pulsa.

Procjena vašeg maksimalnog VO2 pojavljuje se kao broj i položaj na skali boja.

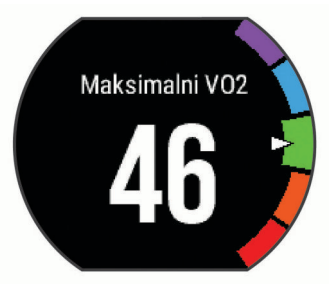

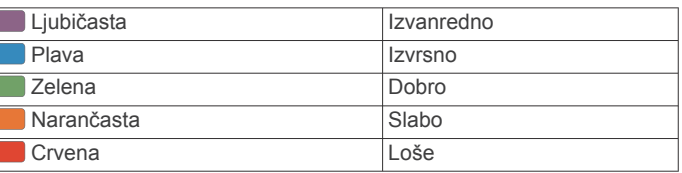

Podaci i analiza podataka o maksimalnom VO2 prikazuju se uz dopuštenje ustanove The Cooper Institute® . Informacije potražite u dodatku (*[Standardne vrijednosti maksimalnog VO2](#page-20-0)*, [stranica 17\)](#page-20-0) i posjetite adresu [www.CooperInstitute.org](http://www.CooperInstitute.org).

### *Dobivanje procjene maksimalnog VO2 za trčanje*

Za ovu je funkciju potreban monitor pulsa.

Za najprecizniju procjenu dovršite postavljanje korisničkog profila (*[Postavljanje korisničkog profila](#page-14-0)*, stranica 11) i postavite maksimalni puls (*[Postavljanje zona pulsa](#page-11-0)*, stranica 8). Predviđanja se isprva mogu činiti netočnima. Uređaj tek nakon nekoliko utrka može predvidjeti kako ćete trčati.

- **1** Trčite barem 10 minuta na otvorenom.
- **2** Nakon trčanja odaberite **Spremi**.
- **3** Odaberite > **Moja statistika** > **Maksimalni VO2**.

#### **Prikaz predviđenih vremena utrke**

Za ovu je funkciju potreban monitor pulsa.

Za najprecizniju procjenu dovršite postavljanje korisničkog profila (*[Postavljanje korisničkog profila](#page-14-0)*, stranica 11) i postavite maksimalni puls (*[Postavljanje zona pulsa](#page-11-0)*, stranica 8). Vaš uređaj koristi procjenu maksimalnih vrijednosti VO2 (*O procijenjenim maksimalnim vrijednostima VO2*, stranica 9) i izvore objavljenih podataka kako bi dao ciljno vrijeme utrke na temelju vašeg trenutnog fizičkog stanja. Procjena isto tako pretpostavlja da ste dovršili odgovarajući trening za utrku.

**NAPOMENA:** Predviđanja se isprva mogu činiti netočnima. Uređaj tek nakon nekoliko utrka može predvidjeti kako ćete trčati.

#### Odaberite > **Moja statistika** > **Predviđanje utrke**.

Predviđena vremena utrke prikazuju se za 5 km, 10 km, polumaraton i maraton.

#### **Savjetnik za oporavak**

Možete koristiti svoj Garmin uređaj u kombinaciji s monitorom pulsa za prikaz vremena preostalog do vašeg potpunog oporavka kada ste spremni za sljedeće vježbanje. Tehnologiju savjetnika za oporavak pruža i omogućuje tvrtka Firstbeat.

<span id="page-13-0"></span>**Vrijeme oporavka**: Vrijeme oporavka prikazuje se odmah nakon aktivnosti. Vrijeme se odbrojava do optimalnog trenutka za novo vježbanje.

### *Uključivanje savjetnika za oporavak*

Za najprecizniju procjenu dovršite postavljanje korisničkog profila (*[Postavljanje korisničkog profila](#page-14-0)*, stranica 11) i postavite maksimalni puls (*[Postavljanje zona pulsa](#page-11-0)*, stranica 8).

- **1** Odaberite > **Moja statistika** > **Savjetnik za oporavak** > **Status** > **Uključeno**.
- **2** Krenite na trčanje.

Nakon 6 do 20 minuta pojavit će se podatak o stanju performansi (*Pregledavanje stanja performansi*, stranica 10).

**3** Nakon trčanja odaberite **Spremi**.

Pojavljuje se vrijeme oporavka. Najdulje vrijeme je 4 dana.

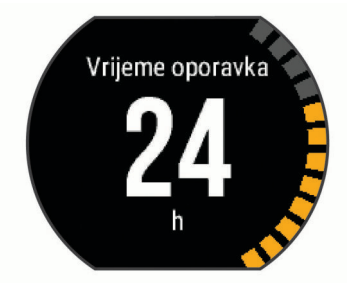

#### **Puls oporavka**

Ako trenirate s monitorom pulsa, nakon svake aktivnosti možete provjeriti vrijednost pulsa za vrijeme oporavka. Puls za vrijeme oporavka izračunava se kao razlika između trenutnog pulsa i pulsa izmjerenog dvije minute nakon završetka vježbanja. Na primjer, zaustavili ste mjerač nakon tipične runde trčanja. Vaš puls iznosi 140 otk./ min. Nakon dvije minute bez aktivnosti ili hlađenja, vaš puls je 90 otk./min. Vaš puls za vrijeme oporavka iznosi 50 otk./min (140 manje 90). Neka istraživanja povezuju puls za vrijeme oporavka i zdravlje kardiološkog sustava. Veće vrijednosti u pravilu znače zdravije srce.

**SAVJET:** Za najbolje rezultate dvije minute koje su potrebne uređaju da izračuna vaš puls za vrijeme oporavka trebali biste mirovati. Nakon što se pojavi ova vrijednost, aktivnost možete spremiti ili odbaciti.

#### **Laktatni prag**

Laktatni prag je razina intenziteta vježbanja na kojoj se laktati (mliječna kiselina) počinju nakupljati u krvi. U trčanju je to procijenjena razina napora ili tempa. Kada trkač prijeđe taj prag, počinje se brže umarati. Za iskusne trkače to se obično događa na otprilike 90 % maksimalnog pulsa pri tempu trčanja u rasponu između utrke od 10 km i polumaratona. Za prosječne trkače laktatni prag često se dostigne prilično ispod 90 % maksimalnog pulsa. Ako znate svoj laktatni prag, možete odrediti koliko intenzivno trenirati ili kada ubrzati za vrijeme utrke.

Ako već znate vrijednost pulsa pri kojem dostižete svoj laktatni prag, možete ga unijeti u postavke svog korisničkog profila (*[Postavljanje zona pulsa](#page-11-0)*, stranica 8).

#### *Izvođenje navođenog testa za određivanje laktatnog praga*

Kako biste mogli izvesti navođeni test, prvo morate staviti monitor pulsa i upariti ga sa svojim uređajem (*[Uparivanje ANT+](#page-10-0) senzora*[, stranica 7](#page-10-0)). Mora postojati i procijenjeni maksimalni VO2 od prethodnog trčanja (*[O procijenjenim maksimalnim](#page-12-0) [vrijednostima VO2](#page-12-0)*, stranica 9).

**SAVJET:** Kako bi procjene maksimalnog pulsa i maksimalnog VO2 bile točne, uređaju su potrebni podaci o nekoliko trčanja s monitorom pulsa.

- **1** Odaberite profil za trčanje na otvorenom.
	- Za dovršavanje testa potreban je GPS.
- **2** Odaberite > **Moja statistika** > **Laktatni prag** > **Izvrši navođeni test**.
- **3** Slijedite upute na zaslonu.

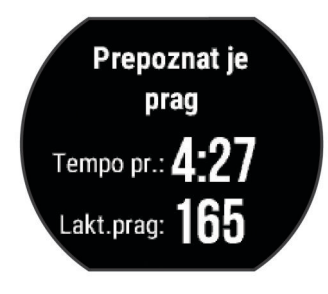

#### **Pregledavanje stanja performansi**

Kako biste mogli vidjeti procjenu stanja performansi, prvo morate staviti monitor pulsa i upariti ga sa svojim uređajem (*[Uparivanje ANT+ senzora](#page-10-0)*, stranica 7).

Dok trčite, funkcija stanja performansi analizira vaš tempo, puls i oscilacije pulsa i u stvarnom vremenu daje procjenu stanja vaših performansi u usporedbi s vašom prosječnom kondicijom. Unutar prvih 6 do 20 minuta pojedinog trčanja, sat će prikazati vaše stanje performansi. Primjerice, rezultat veći od 5 znači da ste odmorni, svježi i spremni za dobro trčanje. Stanje performansi možete dodati kao podatkovno polje na jedan od svojih zaslona za treniranje kako biste tijekom trčanja pratili svoje mogućnosti. Stanje performansi također može biti i pokazatelj razine umora, posebno na kraju dugog trčanja.

**NAPOMENA:** Kako bi procjene maksimalnog VO2 i vaših trkačkih mogućnosti bile točne, uređaju su potrebni podaci o nekoliko trčanja s monitorom pulsa. (*[O procijenjenim](#page-12-0)  [maksimalnim vrijednostima VO2](#page-12-0)*, stranica 9).

- **1** Dodajte **Stanje performansi** zaslonu s podacima (*[Prilagođavanje zaslona s podacima](#page-14-0)*, stranica 11).
- **2** Krenite na trčanje.

Nakon 6 do 20 minuta pojavit će se podatak o stanju performansi.

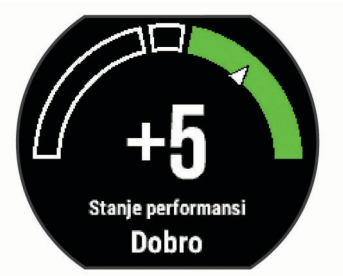

**3** Prijeđite na zaslon s podacima kako biste tijekom trčanja mogli pratiti stanje performansi.

#### **Pregledavanje izračuna naprezanja**

Kako biste mogli vidjeti procjenu izračuna naprezanja, prvo morate staviti monitor pulsa i upariti ga sa svojim uređajem (*[Uparivanje ANT+ senzora](#page-10-0)*, stranica 7).

Izračun naprezanja rezultat je trominutnog testa koji se izvodi tako da Forerunner analizira oscilacije vašeg pulsa dok mirno stojite kako bi utvrdio ukupnu razinu stresa kojoj ste izloženi. Treniranje, spavanje, prehrana i općenito stres kojem ste izloženi u svakodnevnom životu utječu na vaše trčanje. Vrijednosti izračuna naprezanja kreću se u rasponu od 1 do 100, gdje 1 predstavlja vrlo nisku, a 100 vrlo visoku razinu stresa. Ako znate svoj izračun naprezanja, možete odrediti je li vrijeme za naporno vježbanje ili jogu.

**SAVJET:** Tvrtka Garmin preporučuje da mjerenje naprezanja izvodite svaki dan u otprilike isto vrijeme i pod istim uvjetima.

- **1** Odaberite **Aplikacije** > **Izračun naprezanja** > **Mjerenje**.
- **2** Mirno stanite i opustite se 3 minute.

<span id="page-14-0"></span>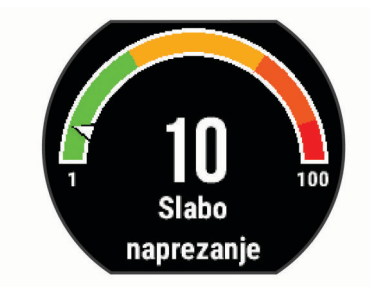

### **Nožni senzor**

Uređaj je kompatibilan s nožnim senzorom. Ako vježbate u zatvorenom prostoru ili je GPS signal slab, tempo i udaljenost možete mjeriti pomoću nožnog senzora. Nožni senzor je u stanju mirovanja i spreman za slanje podataka (poput monitora pulsa).

Nakon 30 minuta neaktivnosti nožni senzor će se isključiti radi uštede baterija. Kada je razina napunjenosti baterije niska, na uređaju će se pojaviti poruka. Baterija će trajati približno pet sati.

#### **Trčanje uz upotrebu pedometra**

Prije trčanja morate s uređajem upariti pedometar i Forerunner uređaj (*[Uparivanje ANT+ senzora](#page-10-0)*, stranica 7).

Pedometar možete upotrijebiti za bilježenje tempa, udaljenosti i kadence kada trčite u zatvorenom prostoru. Kada trčite na otvorenom, pedometar možete upotrijebiti za bilježenje podataka o kadenci te tempu i udaljenosti pomoću GPS-a.

- **1** Pedometar instalirajte prema odgovarajućim uputama.
- **2** Odaberite profil aktivnosti **Trč.u zatvor.**.
- **3** Krenite na trčanje.

#### **Kalibriranje nožnog senzora**

Nožni senzor sam se kalibrira. Točnost podataka o brzini i udaljenosti poboljšava se nakon nekoliko trčanja na otvorenom uz korištenje GPS-a.

## **Prilagođavanje vašeg uređaja**

### **Postavljanje korisničkog profila**

Možete ažurirati postavke spola, godine rođenja, visine, težine i zone pulsa. Uređaj te informacije koristi za izračunavanje preciznih podataka o vježbanju.

- **1** Odaberite > **Moja statistika** > **Korisnički profil**.
- **2** Odaberite opciju.

### **Profili aktivnosti**

Profili aktivnosti su zbirke postavki koje optimiziraju uređaj na temelju načina na koji ga koristite. Na primjer, zasloni postavki i podataka razlikuju se kada uređaj koristite za trčanje ili za vožnju bicikla.

Kada koristite profil i promijenite postavke kao što su podatkovna polja ili upozorenja, promjene se automatski spremaju kao dio profila.

#### **Promjena profila aktivnosti**

Uređaj ima zadani profil aktivnosti. Mijenjati možete svaki spremljeni profil aktivnosti.

**SAVJET:** Zadani profili aktivnosti koriste posebnu boju za označavanje svih sportova.

- **1** Odaberite > **Postavke** > **Profili aktivnosti**.
- **2** Odaberite profil.
- **3** Odaberite **Primijeni profil**.
- **4** Po potrebi odaberite **Boja** i odaberite boju kojom će se istaknuti profil.

**5** Po potrebi odaberite **Naziv** i unesite naziv profila.

#### **Stvaranje prilagođenog profila aktivnosti**

- **1** Odaberite > **Postavke** > **Profili aktivnosti** > **Dodaj novo**.
- **2** Odaberite sport.
- **3** Odaberite boju za isticanje.
- **4** Odaberite naziv profila ili ga unesite prilagođeno ime.
- Duplicirani nazivi profila sadrže broj. Primjerice, Trčanje(2).
- **5** Odaberite opciju:
	- Odaberite **Koristi zadano** za stvaranje prilagođenog profila na temelju zadanih postavki sustava.
	- Odaberite postojeći profil kako biste stvorili svoj prilagođeni profil na temelju spremljenih profila.
- **6** Odaberite opciju:
	- Odaberite **Uredi postavke** za prilagođavanje posebnih postavki profila.
	- Odaberite **Gotovo** za spremanje i korištenje prilagođenog profila.

Novi profil postat će aktivni profil.

#### **Brisanje profila aktivnosti**

- **1** Odaberite > **Postavke** > **Profili aktivnosti**.
- **2** Odaberite profil.

**NAPOMENA:** Aktivni profil ne možete izbrisati.

**3** Odaberite Ukloni profil  $>$   $\odot$ .

### **Postavke aktivnosti**

Te postavke omogućuju prilagođavanje uređaja prema vašim potrebama. Primjerice, možete prilagoditi zaslone s podacima i omogućiti upozorenja i značajke vježbanja.

#### **Prilagođavanje zaslona s podacima**

Zaslone s podacima možete prilagoditi prema svojim ciljevima vježbanja ili dodatnoj opremi. Primjerice, jedan od zaslona s podacima možete prilagoditi tako da prikazuje tempo dionice ili zonu pulsa.

- **1** Odaberite > **Postavke aktivnosti** > **Zasloni s podacima**.
- **2** Odaberite zaslon.
- **3** Po potrebi odaberite **Status** > **Uključeno** kako biste omogućili zaslon s podacima.

Neke zaslone možete samo uključiti ili isključiti.

- **4** Po potrebi uredite broj podatkovnih polja.
- **5** Odaberite podatkovno polje kako biste ga promijenili.

#### **Upozorenja**

Upozorenja možete koristiti za vježbanje prema određenim ciljevima za puls, tempo, vrijeme, udaljenost, takt i kalorije te postavljanje vremenskih intervala za trčanje/hodanje.

#### *Postavljanje upozorenja o vrijednostima izvan raspona*

Upozorenje o vrijednostima izvan raspona obavještava vas kada je uređaj iznad ili ispod određenog raspona vrijednosti. Primjerice, ako imate dodatni monitor pulsa, uređaj možete postaviti tako da vas obavještava kada vam je puls ispod zone 2 i iznad zone 5 (*[Postavljanje zona pulsa](#page-11-0)*, stranica 8).

- **1** Odaberite > **Postavke aktivnosti** > **Upozorenja** > **Dodaj novo**.
- **2** Odaberite vrstu upozorenja.
	- Ovisno o dodatnoj opremi i profilu aktivnosti upozorenja mogu biti o pulsu, tempu, brzini i kadenci.
- **3** Po potrebi uključite upozorenje.
- **4** Odaberite zonu ili unesite vrijednost za svako upozorenje.

Pri svakom prekoračenju ili padu ispod navedenog raspona prikazuje se poruka. Uređaj se oglašava i zvučnim signalima ili <span id="page-15-0"></span>vibracijom ako su oni omogućeni (*[Postavljanje zvukova uređaja](#page-16-0)*, [stranica 13](#page-16-0)).

#### *Postavljanje ponavljajućeg upozorenja*

Ponavljajući alarm vas obavještava svaki put kad uređaj zabilježi određenu vrijednost ili interval. Primjerice, možete postaviti uređaj tako da vas upozorava svakih 30 minuta.

- **1** Odaberite > **Postavke aktivnosti** > **Upozorenja** > **Dodaj novo**.
- **2** Odaberite opciju:
	- Odaberite **Korisnički definirano**, odaberite poruku i vrstu upozorenja.
	- Odaberite **Vrijeme**, **Udaljenost** ili **Kalorije**.
- **3** Unesite vrijednost.

Prilikom svakog dostizanja vrijednosti upozorenja prikazuje se poruka. Uređaj se oglašava i zvučnim signalima ili vibracijom ako su oni omogućeni (*[Postavljanje zvukova uređaja](#page-16-0)*, [stranica 13](#page-16-0)).

#### *Postavljanje upozorenja za odmor hodanjem*

Neki programi za trčanje koriste redovite odmore hodanjem u određeno vrijeme. Primjerice, tijekom dugotrajnog trčanja možete postaviti uređaj tako da vas upozorava da trčite 4 minute i zatim hodate 1 minutu te sve to potom ponavljate. Funkciju Auto Lap® možete koristiti kada koristite upozorenja za trčanje/ hodanje.

**NAPOMENA:** Upozorenja za odmor hodanjem dostupna su samo ako koristite profile za trčanje.

- **1** Odaberite > **Postavke aktivnosti** > **Upozorenja** > **Dodaj novo**.
- **2** Odaberite **Trčanje/hodanje**.
- **3** Unesite vrijeme za svaki interval trčanja.
- **4** Unesite vrijeme za svaki interval hodanja.

Prilikom svakog dostizanja vrijednosti upozorenja prikazuje se poruka. Uređaj se oglašava i zvučnim signalima ili vibracijom ako su oni omogućeni (*[Postavljanje zvukova uređaja](#page-16-0)*, [stranica 13](#page-16-0)).

#### *Uređivanje upozorenja*

- **1** Odaberite > **Postavke aktivnosti** > **Upozorenja**.
- **2** Odaberite upozorenje.
- **3** Uredite vrijednosti ili postavke upozorenja.

#### **Trčanje uz metronom**

Funkcija metronoma reproducira tonove ujednačenim ritmom kako bi vam pomogla da poboljšate svoju izvedbu tako što ćete trenirati uz bržu, sporiju ili ujednačeniju kadencu.

**NAPOMENA:** Metronom nije dostupan za profile za biciklizam.

- **1** Odaberite > **Postavke aktivnosti** > **Metronom** > **Status**  > **Uključeno**.
- **2** Odaberite opciju:
	- Odaberite **Udarci u minuti** za unos vrijednosti na temelju željene kadence.
	- Odaberite **Učestalost upozoravanja** kako biste prilagodili učestalost udaraca.
	- Odaberite **Zvukovi** kako biste prilagodili zvuk metronoma.
- **3** Po potrebi odaberite **Pregled** kako biste prije trčanja poslušali funkciju metronoma.
- **4** Odaberite  $\bigwedge$  za povratak na zaslon mjerača vremena.
- **5** Odaberite  $\hat{\mathbf{z}}$  kako biste pokrenuli mjerač vremena.
- **6** Krenite na trčanje.

Metronom se automatski uključuje.

**7** Za vrijeme trčanja povucite prstom za pregledavanje zaslona metronoma.

**8** Po potrebi držite dodirni zaslon za promjenu postavki metronoma.

#### **Korištenje funkcije Auto Pause®**

Možete koristiti funkciju Auto Pause za automatsko pauziranje mjerača vremena kada se zaustavite ili kada se vaša brzina spusti ispod određene vrijednosti. Ta je funkcija korisna ako vaša aktivnost obuhvaća semafore ili druga mjesta gdje trebate usporiti ili stati.

**NAPOMENA:** Povijest se ne snima dok je mjerač vremena zaustavljen ili pauziran.

- **1** Odaberite > **Postavke aktivnosti** > **Auto Pause**.
- **2** Odaberite opciju:
	- Odaberite **Kad stanem** za automatsko zaustavljanje brojača vremena kada se zaustavite.
	- Odaberite **Korisnički definirano** kako biste automatski zaustavili brojač kada se vaš tempo ili brzina spusti ispod određene vrijednosti.

#### **Označavanje dionica po udaljenosti**

Funkciju Auto Lap možete koristiti za automatsko označavanje dionice na određenoj udaljenosti. Ta je funkcija korisna za usporedbu izvedbe u različitim dijelovima jedne aktivnosti trčanja (primjerice, svake milje ili svakih 5 kilometara).

- **1** Odaberite > **Postavke aktivnosti** > **Dionice** > **Udaljenost automatske dionice**.
- **2** Odaberite udaljenost.

Prilikom svakog dovršetka dionice prikazuje se poruka s vremenom za tu dionicu. Uređaj se oglašava i zvučnim signalima ili vibracijom ako su oni omogućeni (*[Postavljanje](#page-16-0) [zvukova uređaja](#page-16-0)*, stranica 13).

Prema potrebi možete prilagoditi zaslone s podacima kako bi prikazivali dodatne podatke o dionici.

#### **Prilagođavanje poruke upozorenja o dionici**

Možete prilagoditi jedno ili dva podatkovna polja koja se pojavljuju u poruci upozorenja o dionici.

- **1** Odaberite > **Postavke aktivnosti** > **Dionice** > **Upozorenje o dionici**.
- **2** Odaberite podatkovno polje kako biste ga promijenili.
- **3** Odaberite **Pregled** (nije obavezno).

#### **Korištenje značajke automatskog pomicanja**

Značajku automatskog pomicanja možete koristiti za automatsko kruženje kroz sve zaslone s podacima o vježbanju dok je uključen brojač vremena.

- **1** Odaberite > **Postavke aktivnosti** > **Automatsko pomicanje**.
- **2** Odaberite brzinu prikaza.

#### **Promjena postavki GPS-a**

Uređaj zadano koristi GPS za lociranje satelita. Radi boljih performansi u zahtjevnim okruženjima i brže pronalaženje GPS položaja možete omogućiti GPS i GLONASS. Kada se istovremeno koriste GPS i GLONASS, baterija se brže troši nego kada se koristi samo GPS.

#### Odaberite > **Postavke aktivnosti** > **GPS** > **GPS + GLONASS**.

#### **Korištenje UltraTrac načina rada**

Prije korištenja UltraTrac načina rada prvo na otvorenom trčite nekoliko puta uz korištenje normalnog GPS-a kako bi se uređaj kalibrirao.

UltraTrac način rada možete koristiti za dugotrajne aktivnosti. UltraTrac način rada je postavka GPS-a koja zbog štednje baterije povremeno uključuje GPS. Kada je GPS isključen, uređaj brzinu i udaljenost izračunava pomoću mjerača brzine. Točnost podataka o brzini, udaljenosti i tragu smanjena je u

<span id="page-16-0"></span>UltraTrac načinu rada. Točnost podataka poboljšava se nakon nekoliko trčanja na otvorenom uz korištenje GPS-a.

Odaberite > **Postavke aktivnosti** > **GPS** > **UltraTrac**.

**SAVJET:** Za dugotrajne aktivnosti razmislite o drugim mogućnostima štednje energije (*[Maksimalno produljenje](#page-18-0)  [vijeka trajanja baterije](#page-18-0)*, stranica 15).

#### **Postavke vremena do aktiviranja načina uštede energije**

Postavke trajanja utječu na to koliko dugo uređaj ostaje u načinu rada za vježbanje, primjerice, kada čekate početak utrke. Odaberite > **Postavke aktivnosti** > **Isklj.za ušt.energ.**.

- **Normalno**: Postavlja uređaj na prelazak u način rada sata sa smanjenom potrošnjom energije nakon 5 minuta neaktivnosti.
- **Produljeno**: Postavlja uređaj na prelazak u način rada sata sa smanjenom potrošnjom energije nakon 25 minuta neaktivnosti. Produženi način rada može skratiti trajanje baterije između dva punjenja.

### **Postavke praćenja aktivnosti**

#### Odaberite > **Postavke** > **Praćenje aktivnosti**.

**Status**: Omogućuje funkciju praćenja aktivnosti.

**Upoz.za kret.**: Prikazuje poruku i traku podsjetnika na kretanje na zaslonu s prikazom vremena. Uređaj se oglašava i zvučnim signalima ili vibracijom ako su oni omogućeni (*Postavljanje zvukova uređaja*, stranica 13).

### **Postavke sustava**

Odaberite > **Postavke** > **Sustav**.

- Postavke jezika (*Promjena jezika uređaja*, stranica 13)
- Postavke vremena (*Postavke vremena*, stranica 13)
- Postavke pozadinskog osvjetljenja (*Postavke pozadinskog osvjetljenja*, stranica 13)
- Postavke zvuka (*Postavljanje zvukova uređaja*, stranica 13)
- Postavke jedinice (*Mijenjanje mjernih jedinica*, stranica 13)
- Postavke formata (*Postavke formata*, stranica 13)
- Postavke snimanja podataka (*Postavke snimanja podataka*, stranica 13)

#### **Promjena jezika uređaja**

Odaberite > **Postavke** > **Sustav** > **Jezik**.

#### **Postavke vremena**

Na zaslonu s prikazom vremena odaberite => Sat.

**Izgled sata**: Omogućuje odabir izgleda sata.

**Alarmi**: Omogućuje istovremeno upravljanje s više alarma.

- **Koristi boju prof.**: Postavljanje boje kojom se ističe zaslon s prikazom vremena na boju profila aktivnosti.
- **Pozadina**: Omogućuje odabir crne ili bijele pozadine.
- **Format vremena**: Postavljanje uređaja tako da prikazuje vrijeme u 12-satnom ili 24-satnom formatu.
- **Post. automatski**: Omogućuje ručno ili automatsko postavljanje vremena prema GPS položaju.

#### *Vremenske zone*

Kad god ga uključite i pronađe satelitski signal, uređaj automatski očitava vašu vremensku zonu i aktualno vrijeme.

#### *Ručno podešavanje vremena*

Prema zadanim se postavkama vrijeme automatski postavlja kada uređaj primi satelitske signale.

- **1** Odaberite > **Sat** > **Post. automatski** > **Isključi**.
- **2** Odaberite **Postavi vrijeme** i unesite vrijeme.

#### *Postavljanje alarma*

- **1** Odaberite > **Sat** > **Alarmi** > **Dodaj novo** > **Status** > **Uključeno**.
- **2** Odaberite **Doba dana** i unesite vrijeme.
- **3** Odaberite **Zvukovi** i odaberite opciju.
- **4** Odaberite **Ponavljanje** i odaberite opciju.

#### *Brisanje alarma*

- **1** Odaberite > **Sat** > **Alarmi**.
- **2** Odaberite alarm.
- **3** Odaberite Ukloni  $>$   $\oslash$ .

#### **Postavke pozadinskog osvjetljenja**

#### Odaberite > **Postavke** > **Sustav** > **Pozadinsko osvjetljenje**.

- **Tipke i upozorenja**: Postavljanje pozadinskog osvjetljenja tako da se uključi na pritisak tipke ili upozorenje.
- **Okretanje zapešća**: Automatsko uključivanje pozadinskog osvjetljenja na uređaju ako zapešće okrenete prema tijelu.
- **Pauza prije početka**: Prilagođavanje trajanja prije isključivanja pozadinskog osvjetljenja.

#### **Postavljanje zvukova uređaja**

Zvukovi uređaja uključuju tonove tipki, tonove upozorenja i vibracije.

Odaberite > **Postavke** > **Sustav** > **Zvukovi**.

#### **Mijenjanje mjernih jedinica**

Možete prilagoditi mjerne jedinice za udaljenost, tempo i brzinu, težinu, visinu i temperaturu.

- **1** Odaberite > **Postavke** > **Sustav** > **Jedinice**.
- **2** Odaberite vrstu mjerenja.
- **3** Odaberite mjernu jedinicu.

#### **Postavke formata**

#### Odaberite > **Postavke** > **Sustav** > **Format**.

- **Preferirani tempo/brzina**: Postavljanje uređaja da prikazuje brzinu ili tempo trčanja, vožnje bicikla ili drugih aktivnosti. Ova preferenca utječe na više mogućnosti treniranja, povijest i upozorenja.
- **Početak tjedna**: Postavljanje prvog dana u tjednu za tjedne ukupne rezultate.

#### **Postavke snimanja podataka**

#### Odaberite > **Postavke** > **Sustav** > **Snimanje podataka**.

- **Pametni**: Snimanje ključnih točaka na kojima možete promijeniti smjer, tempo ili puls. Zapisi o aktivnosti su manji pa u memoriju uređaja možete spremiti više aktivnosti.
- **Svake sekunde**: Snimanje točaka svake sekunde. Stvara vrlo detaljan zapis o vašoj aktivnosti i povećava veličinu zapisa o aktivnosti.

## **Informacije o uređaju**

### **Punjenje uređaja**

#### **UPOZORENJE**

Uređaj koristi litij-ionsku bateriju. U kutiji proizvoda potražite list *Važni podaci o sigurnosti i proizvodu* koji sadrži upozorenja i druge važne informacije o proizvodu.

#### *OBAVIJEST*

Kako biste spriječili koroziju, prije punjenja ili priključivanja na računalo temeljito očistite i osušite kontakte i okolno područje. Proučite upute za čišćenje u dodatku.

**1** Priključite USB kabel u USB priključak računala.

<span id="page-17-0"></span>**2** Poravnajte kontakte punjača s kontaktima na pozadini uređaja i spojnicu za punjenje  $\overline{0}$  povežite s uređajem.

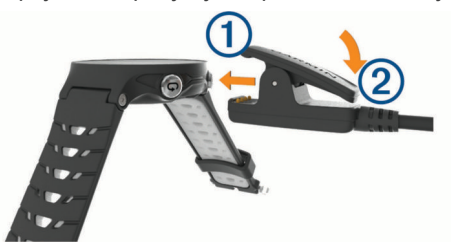

- **3** Napunite uređaj do kraja.
- 4 Pritisnite 2 kako biste uklonili punjač.

### **Specifikacije**

#### **Forerunner – specifikacije**

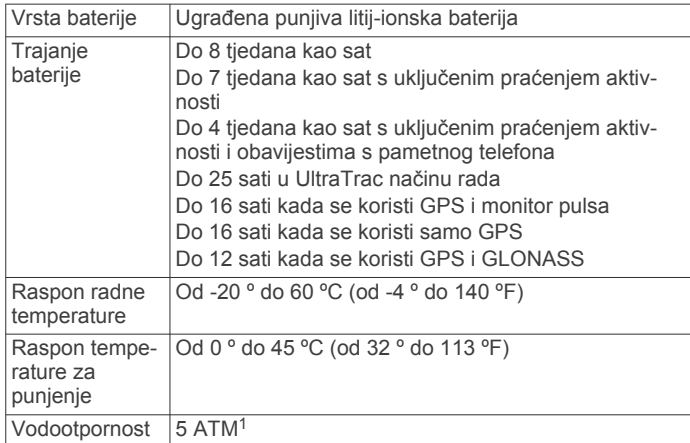

#### **HRM-Run – specifikacije**

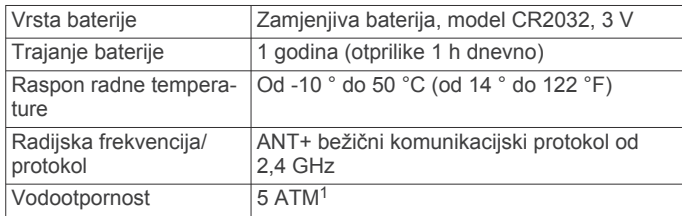

## **Postupanje s uređajem**

#### *OBAVIJEST*

Izbjegavajte snažne udarce i grubo rukovanje jer to može skratiti vijek trajanja proizvoda.

Nemojte pritiskati tipke ispod vode.

Uređaj nemojte čistiti oštrim predmetima.

Za upravljanje dodirnim zaslonom nikada nemojte koristiti tvrd ili oštar predmet jer biste ga na taj način mogli oštetiti.

Izbjegavajte kemijska sredstva za čišćenje, otapala i sredstva za tjeranje kukaca koja mogu oštetiti plastične komponente i površine.

Temeljito isperite uređaj slatkom vodom nakon izlaganja kloru, slanoj vodi, sredstvima za zaštitu od sunca, kozmetičkim proizvodima, alkoholu ili drugim snažnim kemikalijama. Dugotrajna izloženost tim tvarima može oštetiti kućište.

Ne skladištite uređaj na mjestima na kojima bi moglo doći do trajne izloženosti ekstremnim temperaturama jer biste time mogli uzrokovati trajnu štetu.

### **Čišćenje uređaja**

#### *OBAVIJEST*

Čak i male količine znoja ili vlage mogu izazvati koroziju električnih kontakata prilikom ukapčanja u punjač. Korozija može onemogućiti punjenje i prijenos podataka.

- **1** Obrišite uređaj krpom navlaženom blagom otopinom deterdženta.
- **2** Brišite ga dok ne bude suh.

Nakon čišćenja ostavite uređaj da se potpuno osuši.

#### **Održavanje monitora pulsa**

#### *OBAVIJEST*

Naslage znoja i soli na traci mogu utjecati na točnost podataka monitora pulsa.

- Monitor pulsa isperite nakon svakog korištenja.
- Monitor pulsa ručno operite s malo blagog deterdženta poput deterdženta za pranje posuđa nakon svakih sedam korištenja.

**NAPOMENA:** Previše deterdženta može oštetiti monitor pulsa.

- Monitor pulsa nemojte prati u perilici posuđa ili sušiti u sušilici.
- Kako bi se osušio, monitor pulsa objesite ili polegnite na ravnu površinu.

#### **Zamjenjive baterije**

#### **UPOZORENJE**

Baterije nemojte vaditi pomoću oštrih predmeta.

Bateriju držite izvan dohvata djece.

Baterije nikad ne stavljajte u usta. Ako ih progutate, obratite se liječniku ili lokalnom centru za kontrolu otrova.

Zamjenjive baterije u obliku kovanica mogu sadržavati perklorat. Na njih se mogu primjenjivati posebni uvjeti rukovanja. Pogledajte [www.dtsc.ca.gov/hazardouswaste/perchlorate.](http://www.dtsc.ca.gov/hazardouswaste/perchlorate)

#### **OPREZ**

Za ispravnu reciklažu baterija obratite se lokalnoj tvrtki za zbrinjavanje otpada.

#### *Zamjena baterije monitora pulsa*

- **1** Uklonite poklopac  $\overline{0}$  s modula monitora pulsa.
- **2** Pomoću malog križnog odvijača (00) izvadite četiri vijka s prednje strane modula.
- **3** Izvadite poklopac i bateriju.

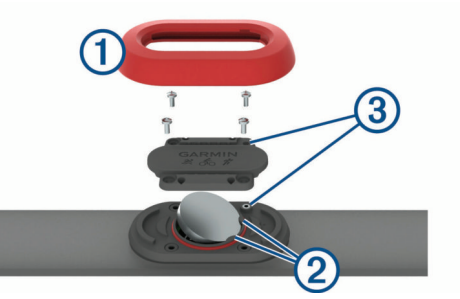

- **4** Pričekajte 30 sekundi.
- **5** Ispod dva plastična jezičca ② umetnite novu bateriju tako da je pozitivan pol okrenut prema gore.

**NAPOMENA:** Nemojte oštetiti ili izgubiti brtvu o-prsten.

Brtva za O-prsten trebala bi ostati na vanjskom dijelu podignutog plastičnog prstena.

**6** Vratite prednji poklopac i četiri vijka.

<sup>1</sup> Uređaj može izdržati tlak istovjetan onome na dubini od 50 m. Dodatne informacije potražite na web-mjestu [www.garmin.com/waterrating.](http://www.garmin.com/waterrating)

<span id="page-18-0"></span>Pogledajte položaj prednjeg poklopca. Izdignuti vijak trebao bi odgovarati rupi za izdignuti vijak na prednjem poklopcu.

**NAPOMENA:** Nemojte ih prečvrsto stegnuti.

**7** Zamijenite poklopac.

Nakon zamjene baterije monitora pulsa možda ga treba ponovo upariti s uređajem.

## **Rješavanje problema**

### **Podrška i nadogradnja**

Garmin Express [\(www.garmin.com/express](http://www.garmin.com/express)) omogućuje jednostavan pristup ovim uslugama za Garmin uređaje.

- Registracija proizvoda
- Priručnici za proizvode
- Nadogradnja softvera
- Prijenos podataka na Garmin Connect

### **Dodatne informacije**

- Posjetite [www.garmin.com/intosports.](http://www.garmin.com/intosports)
- Posjetite [www.garmin.com/learningcenter.](http://www.garmin.com/learningcenter)
- Posjetite<http://buy.garmin.com>ili kontaktirajte zastupnika tvrtke Garmin i zatražite informacije o dodatnoj opremi i zamjenskim dijelovima.

### **Traženje satelitskih signala**

Za primanje satelitskih signala uređaju će možda trebati neometan pogled na nebo. Vrijeme i datum postavljaju se automatski na temelju vaše GPS lokacije.

- **1** Izađite van na otvoreno područje.
- Prednja strana uređaja treba biti okrenuta prema nebu.
- **2** Pričekajte da uređaj pronađe satelite. Traženje signala može potrajati 30–60 sekundi.

### **Poboljšavanje prijema GPS satelita**

- Često sinkronizirajte uređaj s Garmin Connect računom:
	- Uređaj povežite s računalom pomoću USB kabela i aplikacije Garmin Express.
	- Sinkronizirajte uređaj s aplikacijom Garmin Connect Mobile putem pametnog telefona s omogućenom Bluetooth vezom.
	- Povežite uređaj s Garmin Connect računom pomoću Wi‑Fi bežične mreže.

Dok je uređaj povezan s Garmin Connect računom, uređaj preuzima satelitske podatke koji su prikupljani nekoliko dana, što omogućuje brzo pronalaženje satelitskih signala.

- Iznesite uređaj na otvoreni prostor, podalje od visokih zgrada i stabala.
- Ostanite nekoliko minuta na mjestu.

#### **Ponovno postavljanje uređaja**

Ako uređaj prestane funkcionirati, možda ga trebate ponovno postaviti.

**NAPOMENA:** Ponovno postavljanje uređaja možda će izbrisati vaše podatke ili postavke.

- **1** Držite  $\circlearrowright$  15 sekundi. Uređaj će se isključiti.
- **2** Držite  $\circlearrowright$  jednu sekundu za uključivanje uređaja.

### **Brisanje korisničkih podataka**

Sve postavke uređaja možete vratiti na tvornički zadane vrijednosti.

**NAPOMENA:** Ovime ćete izbrisati korisnički unesene podatke, ali nećete izbrisati povijest.

- **1** Držite  $\circlearrowright$  i odaberite ⊘ kako biste isključili uređaj.
- 2 Dok držite  $\Box$ , držite (<sup>1</sup>) kako biste uključili uređaj.
- **3** Odaberite  $\oslash$ .

### **Vraćanje svih zadanih postavki**

**NAPOMENA:** Ovime ćete izbrisati sve unesene informacije i povijest aktivnosti.

Sve postavke možete vratiti natrag na tvornički zadane vrijednosti.

Odaberite > **Postavke** > **Sustav** > **Vraćanje zadanih postavki** >  $\odot$ .

### **Prikaz informacija o uređaju**

Možete vidjeti ID jedinice, verziju softvera, pravne informacije i licencni ugovor.

Odaberite > **Postavke** > **Sustav** > **Opis**.

#### **Nadogradnja softvera**

Prije ažuriranja softvera uređaja morate imati Garmin Connect račun i preuzeti Garmin Express aplikaciju.

- **1** Povežite uređaj s računalom pomoću USB kabela. Kada je novi softver dostupan, Garmin Express ga šalje na vaš uređaj.
- **2** Slijedite upute na zaslonu.
- **3** Tijekom postupka ažuriranja nemojte isključivati uređaj iz računala.

**NAPOMENA:** Ako ste već koristili aplikaciju Garmin Express za postavljanje uređaja s Wi‑Fi mrežom, Garmin Connect može automatski preuzeti dostupna ažuriranja softvera na uređaj kada se povezuje pomoću Wi‑Fimreže.

### **Maksimalno produljenje vijeka trajanja baterije**

- Skratite trajanje pozadinskog osvjetljenja (*[Postavke](#page-16-0)  [pozadinskog osvjetljenja](#page-16-0)*, stranica 13).
- Skratite trajanje do prelaska u način rada sata (*[Postavke](#page-16-0) [vremena do aktiviranja načina uštede energije](#page-16-0)*, stranica 13).
- Isključite praćenje aktivnosti (*[Praćenje aktivnosti](#page-4-0)*, stranica 1).
- Odaberite **Pametni** snimanje u intervalima (*[Postavke](#page-16-0) [snimanja podataka](#page-16-0)*, stranica 13).
- Isključite GLONASS (*[Promjena postavki GPS-a](#page-15-0)*, stranica 12).
- Isključite Bluetooth bežičnu tehnologiju (*[Isključivanje](#page-8-0) [Bluetooth tehnologije](#page-8-0)*, stranica 5).
- Isključite Wi‑Fi bežičnu tehnologiju (*[Isključivanje Wi](#page-9-0)*‑*Fi [bežične tehnologije](#page-9-0)*, stranica 6).

### **Zaključavanje dodirnog zaslona i tipki**

Dodirni zaslon i tipke možete zaključati kako biste spriječili slučajno dodirivanje zaslona i slučajno pritiskanje tipki.

- **1** Odaberite zaslon koji želite pregledavati kada je uređaj zaključan.
- **2** Držite kako biste zaključali uređaj.
- **3** Držite h kako biste otključali uređaj.

### **Moj broj dnevnih koraka se ne prikazuje**

Broj dnevnih koraka ponovno se postavlja svaki dan u ponoć.

<span id="page-19-0"></span>Ako se umjesto vašeg broja koraka prikazuju crtice, omogućite uređaju da primi satelitske signale i automatski postavi vrijeme.

### **Savjeti za čudne podatke o pulsu**

Ako su podaci o pulsu čudni ili ih nema, isprobajte ove savjete.

- Ponovno navlažite elektrode i kontaktne umetke (ako je moguće).
- Pritegnite traku oko prsa.
- Zagrijavajte se 5 do 10 minuta.
- Pridržavajte se uputa o održavanju (*[Održavanje monitora](#page-17-0)  pulsa*[, stranica 14\)](#page-17-0).
- Nosite pamučnu majicu ili obje strane trake dobro namočite. Sintetička vlakna koja se trljaju po monitoru pulsa ili ga dodiruju stvaraju statički elektricitet koji utječe na signale pulsa.
- Odmaknite se od izvora koji mogu utjecati na monitor pulsa. Izvori smetnji mogu biti snažna elektromagnetska polja, neki bežični senzori na 2,4 GHz, visokonaponski vodovi dalekovoda, električni motori, pećnice, mikrovalne pećnice, bežični telefoni na 2,4 GHz i pristupne točke za bežični LAN.

## **Dodatak**

### **Podatkovna polja**

Za neka je podatkovna polja potrebna ANT+ oprema za prikaz podataka.

- **%HRR**: Postotak rezerve pulsa (maksimalan puls umanjen za puls u mirovanju).
- **24-satni maksimum**: Maksimalna temperatura snimljena u zadnja 24 sata.
- **24-satni minimum**: Minimalna temperatura snimljena u zadnja 24 sata.
- **Balans vr.dod.s tl.u dion.**: Prosječni balans vremena dodira s tlom za trenutačnu dionicu.
- **Balans vrem.dodira s tlom**: Balans dodira s tlom lijeve i desne noge za vrijeme trčanja.
- **Brzina**: Trenutna stopa kretanja.
- **Brzina dionice**: Prosječna brzina za trenutnu dionicu.
- **Brzina zadnje dionice**: Prosječna brzina za posljednju dovršenu dionicu.
- **Dionica %HRR**: Prosječan postotak rezerve pulsa (maksimalan puls umanjen za puls u mirovanju) za trenutačnu dionicu.
- **Dionice**: Broj dionica dovršenih za trenutnu aktivnost.
- **Doba dana**: Doba dana na temelju vaših postavki za trenutnu lokaciju i vrijeme (format, vremenska zona, ljetno vrijeme).
- **Duljina dionice**: Prijeđena udaljenost za trenutnu dionicu.
- **Duljina koraka**: Duljina koraka u metrima od jednog mjesta dodira s tlom do drugog.
- **Duljina koraka u dionici**: Prosječna duljina koraka za trenutačnu dionicu.
- **Izlazak sunca**: Vrijeme izlaska sunca na temelju vašeg GPS položaja.

**Kadenca**: Biciklizam. Broj okretaja pedale. Za prikazivanje ovih podataka vaš uređaj mora biti priključen na opremu za mjerenje kadence.

**Kadenca**: Trčanje. Koraci u minuti (desni i lijevi).

- **Kadenca dionice**: Biciklizam. Prosječan takt za trenutnu dionicu.
- **Kadenca dionice**: Trčanje. Prosječan takt za trenutnu dionicu.

**Kadenca zadnje dionice**: Biciklizam. Prosječan takt za posljednju dovršenu dionicu.

- **Kadenca zadnje dionice**: Trčanje. Prosječan takt za posljednju dovršenu dionicu.
- **Kalorije**: Ukupna količina potrošenih kalorija.

**Maksimalna brzina**: Najveća brzina za trenutnu aktivnost.

- **Mjerač vremena**: Vrijeme štoperice za trenutnu aktivnost.
- **Nadmor. visina**: Visina vaše trenutne lokacije iznad ili ispod razine mora.
- **Okomita oscilacija po dionici**: Prosječna količina vertikalne oscilacije za trenutačnu dionicu.
- **Omjer vertikalne oscilacije**: Omjer vertikalne oscilacije i duljine koraka.
- **Omjer vertikalne oscilacije u dionici**: Prosječni omjer vertikalne oscilacije i duljine koraka za trenutačnu dionicu.
- **Pros.balans vrem.dod.s tl.**: Prosječni balans vremena dodira s tlom za trenutačnu sesiju.
- **Pros.puls dion., % od maks.**: Prosječan postotak maksimalnog pulsa za trenutnu dionicu.
- **Prosj.omjer vert.osc.**: Prosječni omjer vertikalne oscilacije i duljine koraka za trenutačnu sesiju.
- **Prosječan puls**: Prosječni puls za trenutnu aktivnost.
- **Prosječan puls, % od maksimalnog**: Prosječan postotak maksimalnog pulsa za trenutnu aktivnost.
- **Prosječan tempo**: Prosječni tempo za trenutnu aktivnost.
- **Prosječna brzina**: Prosječna brzina za trenutnu aktivnost.
- **Prosječna duljina koraka**: Prosječna duljina koraka za trenutačnu sesiju.
- **Prosječna kadenca**: Biciklizam. Prosječan takt za trenutnu aktivnost.
- **Prosječna kadenca**: Trčanje. Prosječan takt za trenutnu aktivnost.
- **Prosječna okomita oscilacija**: Prosječna količina vertikalne oscilacije za trenutačnu aktivnost.

**Prosječni % rezervnog pulsa**: Prosječan postotak rezerve pulsa (maksimalan puls umanjen za puls u mirovanju) za trenutačnu aktivnost.

- **Prosječno vrijeme dionice**: Prosječno vrijeme dionice za trenutnu aktivnost.
- **Prosječno vrijeme dodira s tlom**: Prosječno vrijeme dodira s tlom za trenutačnu aktivnost.

**Proteklo vrijeme**: Ukupno zabilježeno vrijeme. Na primjer, ako pokrenete mjerač vremena i trčite 10 minuta, a onda zaustavite mjerač vremena na 5 minuta, zatim pokrenete mjerač vremena i trčite 20 minuta, proteklo vrijeme bit će 35 minuta.

- **Puls**: Vaš puls u otkucajima u minuti (otk./min). Vaš uređaj mora biti povezan s kompatibilnim monitorom pulsa.
- **Puls %maks.**: Postotak maksimalnog pulsa.
- **Puls po dionici**: Prosječan puls za trenutnu dionicu.
- **Smjer**: Smjer u kojem se krećete.
- **Stanje performansi**: Izračun stanja performansi je procjena stanja vaših performansi u stvarnom vremenu.
- **Temperatura**: Temperatura zraka. Vaša tjelesna temperatura utječe na senzor za temperaturu.

**Tempo**: Trenutni tempo.

- **Tempo dionice**: Prosječan tempo za trenutnu dionicu.
- **Tempo zadnje dionice**: Prosječan tempo za posljednju dovršenu dionicu.
- **Training Effect**: Trenutačni učinak (1,0 do 5,0) na vašu aerobnu kondiciju.

**Udaljenost**: Prijeđena udaljenost za trenutnu trasu ili aktivnost.

**Udaljenost zadnje dionice**: Prijeđena udaljenost za posljednju dovršenu dionicu.

<span id="page-20-0"></span>**Vertikalna oscilacija**: Količina poskakivanja tijekom trčanja. Okomito kretanje vašeg trupa, mjereno u centimetrima za svaki korak.

**Vrijeme dionice**: Vrijeme štoperice za trenutnu dionicu.

- **Vrijeme dodira s tlom**: Trajanje svakog koraka koji provedete na tlu tijekom trčanja, mjereno u milisekundama. Vrijeme dodira s tlom ne računa se tijekom hodanja.
- **Vrijeme dodira s tlom u dionici**: Prosječno vrijeme dodira s tlom za trenutačnu dionicu.
- **Vrijeme u zoni**: Vrijeme provedeno u svakoj zoni pulsa ili snage.
- **Vrijeme zadnje dionice**: Vrijeme štoperice za posljednju dovršenu dionicu.
- **Zalazak sunca**: Vrijeme zalaska sunca na temelju vašeg GPS položaja.
- **Zona pulsa**: Trenutačni raspon pulsa (1 do 5). Zadane zone temelje se na vašem korisničkom profilu i maksimalnom pulsu (220 manje broj vaših godina).

### **Licencni ugovor za softver**

KORIŠTENJEM UREĐAJA PRISTAJETE NA OBVEZU PREMA ODREDBAMA I UVJETIMA SLJEDEĆEG LICENCNOG UGOVORA ZA SOFTVER. PAŽLJIVO PROČITAJTE OVAJ UGOVOR.

Tvrtka Garmin Ltd. i njene podružnice ("Garmin") vam daju ograničenu licencu za korištenje softvera ugrađenog u ovaj uređaj (u nastavku "Softver") u binarnom izvršnom obliku tijekom normalnog rada proizvoda. Tvrtka Garmin i/ili davatelji sadržaja treće strane zadržavaju naziv te prava vlasništva i intelektualnog vlasništva unutar i prema Softveru.

Potvrđujete da je Softver vlasništvo tvrtke Garmin i/ili davatelja sadržaja treće strane i kao takav zaštićen zakonima o autorskim pravima u SAD-u te međunarodnim sporazumima o zaštiti

### **Standardne vrijednosti maksimalnog VO2**

U tabelama se nalazi standardizirana klasifikacija procjene maksimalnog VO2 prema dobi i spolu.

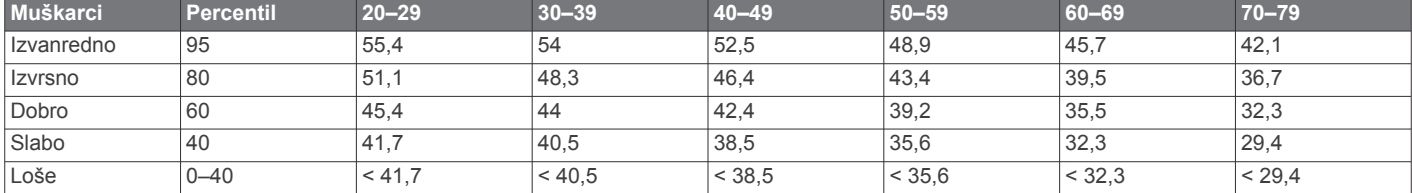

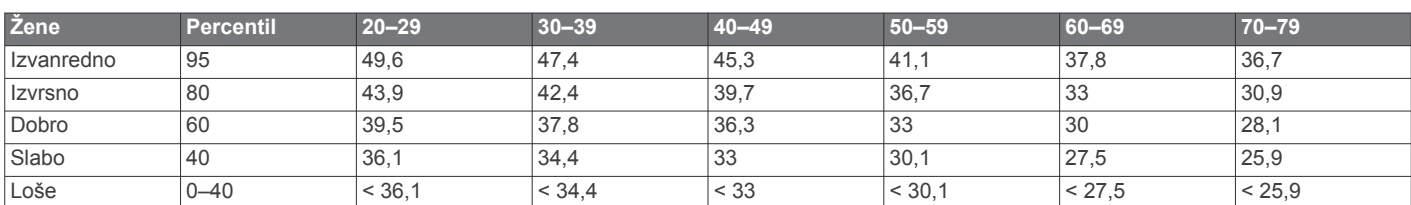

Podaci otisnuti s dopuštenjem organizacije The Cooper Institute. Dodatne informacije potražite na adresi [www.CooperInstitute.org.](http://www.CooperInstitute.org)

autorskih prava. Nadalje, potvrđujete da su struktura, organizacija i kod Softvera, čiji izvorni kod nije isporučen, važne poslovne tajne tvrtke Garmin i/ili davatelja sadržaja treće strane te da izvorni kod Softvera ostaje važna poslovna tajna tvrtke Garmin i/ili davatelja sadržaja treće strane. Obvezujete se da nećete vršiti dekompilaciju, raščlambu, modifikaciju, obrnuto sastavljanje, obrnuti inženjering Softvera, svoditi Softver ili neki njegov dio na čitljivi oblik ili izvršavati bilo kakve radove zasnovane na Softveru. Obvezujete se da nećete izvoziti ili ponovno izvoziti Softver u bilo koju drugu državu i time kršiti zakone o kontroli izvoza SAD-a ili zakone o kontroli izvoza bilo koje druge primjenjive države.

### **Izračuni zona pulsa**

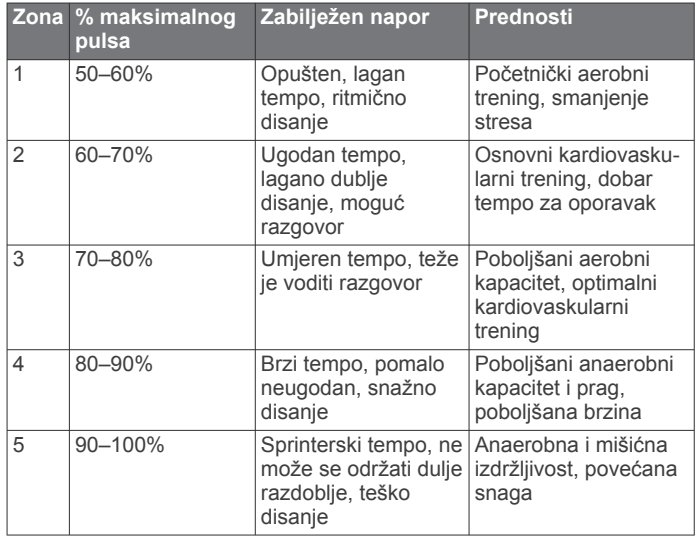

## **Indeks**

#### <span id="page-21-0"></span>**A**

alarmi **[13](#page-16-0)** ANT+ senzori **[7](#page-10-0)** uparivanje **[7](#page-10-0)** aplikacije **[5](#page-8-0)** pametni telefon **[4](#page-7-0)** Auto Lap **[12](#page-15-0)** Auto Pause **[12](#page-15-0)** Automatsko pomicanje **[12](#page-15-0)**

#### **B**

baterija maksimiziranje **[5](#page-8-0), [6](#page-9-0), [13,](#page-16-0) [15](#page-18-0)** punjenje **[13](#page-16-0)** zamjena **[14](#page-17-0)** Bluetooth tehnologija **[1](#page-4-0), [4](#page-7-0), [5](#page-8-0)** brisanje osobni rekordi **[4](#page-7-0)** povijest **[6](#page-9-0)** svi korisnički podaci **[6](#page-9-0), [15](#page-18-0)** brzina **[13](#page-16-0)**

### **C**

cilj **[3](#page-6-0)** ciljevi **[3](#page-6-0)** Connect IQ **[5](#page-8-0)**

## **Č**

čišćenje uređaja **[14](#page-17-0)**

#### **D**

dinamika trčanja **[7,](#page-10-0) [8](#page-11-0)** dodaci **[7](#page-10-0), [15](#page-18-0)** duljina koraka **[7,](#page-10-0) [8](#page-11-0)**

#### **G**

Garmin Connect [2,](#page-5-0) [4](#page-7-0)-[6](#page-9-0) Garmin Connect Mobile **[4](#page-7-0)** Garmin Express **[5](#page-8-0)** nadogradnja softvera **[15](#page-18-0)** registriranje uređaja **[15](#page-18-0)** GLONASS **[12](#page-15-0)** GPS **[1](#page-4-0), [2](#page-5-0), [12](#page-15-0)** signal **[15](#page-18-0)**

#### **I**

ID jedinice **[15](#page-18-0)** ikone **[1](#page-4-0)** intervali, vježbanje **[2](#page-5-0), [3](#page-6-0)** intervali hodanja **[12](#page-15-0)** izbornik **[1](#page-4-0)** izgledi sata **[5](#page-8-0)** izračun naprezanja **[10](#page-13-0)**

#### **J**

jezik **[13](#page-16-0)**

#### **K**

kadenca **[7,](#page-10-0) [8,](#page-11-0) [11,](#page-14-0) [12](#page-15-0)** kalendar **[2](#page-5-0)** Kalendar **[2](#page-5-0)** kalorija, upozorenja **[12](#page-15-0)** karte **[7](#page-10-0)** nadogradnja **[15](#page-18-0)** koordinate **[7](#page-10-0)** korisnički podaci, brisanje **[6](#page-9-0)** korisnički profil **[11](#page-14-0)** krugovi **[1](#page-4-0)**

#### **L**

laktatni prag **[10](#page-13-0)** licencni ugovor za softver **[17](#page-20-0)** lokacije **[7](#page-10-0)** brisanje **[7](#page-10-0)** uređivanje **[7](#page-10-0)**

#### **M**

maksimalni VO2 **[3,](#page-6-0) [9,](#page-12-0) [17](#page-20-0)** metronom **[12](#page-15-0)**

mjerač vremena **[1,](#page-4-0) [6](#page-9-0)** mjerne jedinice **[13](#page-16-0)**

#### **N**

način rada sata **[13](#page-16-0), [15](#page-18-0)** način rada za spavanje **[2](#page-5-0)** nadmorska visina **[7](#page-10-0)** nadogradnje, softver **[15](#page-18-0)** navigacija **[7](#page-10-0)** zaustavljanje **[7](#page-10-0)** nožni senzor **[11](#page-14-0)**

### **O**

obavijesti **[4](#page-7-0)** okomita oscilacija **[7,](#page-10-0) [8](#page-11-0)** omjer vertikalne oscilacije **[7](#page-10-0), [8](#page-11-0)** oporavak **[9](#page-12-0), [10](#page-13-0)** osobni rekordi **[3](#page-6-0)** brisanje **[4](#page-7-0) P**

pametni telefon **[4,](#page-7-0) [5](#page-8-0)** aplikacije **[4](#page-7-0), [5](#page-8-0)** uparivanje **[4](#page-7-0)** pedometar **[11](#page-14-0)** podaci prijenos **[6](#page-9-0)** snimanje **[13](#page-16-0)** spremanje **[6](#page-9-0)** podatkovna polja **[1,](#page-4-0) [5,](#page-8-0) [11,](#page-14-0) [16](#page-19-0)** ponovno postavljanje uređaja **[15](#page-18-0)** popis **[6](#page-9-0)** postavke **[11,](#page-14-0) [13](#page-16-0), [15](#page-18-0)** uređaj **[13](#page-16-0)** postavke sustava **[13](#page-16-0)** povijest **[4](#page-7-0) – [6](#page-9-0), [13](#page-16-0)** brisanje **[6](#page-9-0)** slanje na računalo **[6](#page-9-0)** pozadinsko osvjetljenje **[1](#page-4-0), [13](#page-16-0)** praćenje aktivnosti **[1](#page-4-0), [2](#page-5-0), [13](#page-16-0)** predviđeno vrijeme završetka **[9](#page-12-0)** prijenos podataka **[5](#page-8-0)** prilagođavanje uređaja **[11](#page-14-0)** profili **[11](#page-14-0)** aktivnosti **[1](#page-4-0)** korisnik **[11](#page-14-0)** puls **[1,](#page-4-0) [11](#page-14-0)** monitor **[8](#page-11-0) [–10](#page-13-0), [14,](#page-17-0) [16](#page-19-0)** zone **[6,](#page-9-0) [8](#page-11-0), [9](#page-12-0)** Puls, zone **[17](#page-20-0)** punjenje **[13](#page-16-0)**

#### **R**

registracija proizvoda **[15](#page-18-0)** registriranje uređaja **[15](#page-18-0)** rješavanje problema **[8](#page-11-0), [15,](#page-18-0) [16](#page-19-0)**

### **S**

sat **[1,](#page-4-0) [13](#page-16-0)** satelitski signali **[15](#page-18-0)** softver licenca **[15](#page-18-0)** nadogradnja **[15](#page-18-0)** verzija **[15](#page-18-0)** specifikacije **[14](#page-17-0)** spremanje aktivnosti **[1](#page-4-0)** stanje performansi **[10](#page-13-0)**

### **T**

tempo **[11,](#page-14-0) [13](#page-16-0)** tipke **[1](#page-4-0), [14](#page-17-0)** zaključavanje **[15](#page-18-0)** tonovi **[12](#page-15-0), [13](#page-16-0)** trening, planovi **[2](#page-5-0)** trening u zatvorenom **[2](#page-5-0), [11](#page-14-0)** treniranje **[1](#page-4-0) – [3](#page-6-0), [5](#page-8-0), [12](#page-15-0)** planovi **[2](#page-5-0)**

### **U**

udaljenost, upozorenja **[12](#page-15-0)** UltraTrac **[12](#page-15-0)**

uparivanje, pametni telefon **[4](#page-7-0)** uparivanje ANT+ senzora **[7](#page-10-0)** upozorenja **[11,](#page-14-0) [12](#page-15-0)** USB **[15](#page-18-0)** prekid veze **[6](#page-9-0)** utrkivanje **[3](#page-6-0)**

### **V**

vibracija **[13](#page-16-0)** VIRB daljinski upravljač **[4,](#page-7-0) [5](#page-8-0)** Virtual Partner **[3](#page-6-0)** vježbanje **[2,](#page-5-0) [3](#page-6-0)** učitavanje **[2](#page-5-0)** vremenske zone **[13](#page-16-0)** vrijeme **[4,](#page-7-0) [13](#page-16-0)** postavke **[13](#page-16-0)** upozorenja **[12](#page-15-0)** vrijeme dodira s tlom **[7,](#page-10-0) [8](#page-11-0)**

#### **W**

Wi ‑Fi **[15](#page-18-0)** povezivanje **[5](#page-8-0), [6](#page-9-0)** widgeti **[1,](#page-4-0) [4,](#page-7-0) [5](#page-8-0)**

#### **Z**

zaključavanje tipke **[15](#page-18-0)** zaslon **[15](#page-18-0)** zamjena baterije **[14](#page-17-0)** zaslon **[13](#page-16-0)** zaključavanje **[15](#page-18-0)** zaslon osjetljiv na dodir **[1,](#page-4-0) [15](#page-18-0)** zone puls **[8,](#page-11-0) [9](#page-12-0)** vrijeme **[13](#page-16-0)**

# support.garmin.com

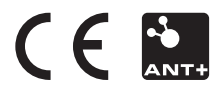